Научно-производственная фирма

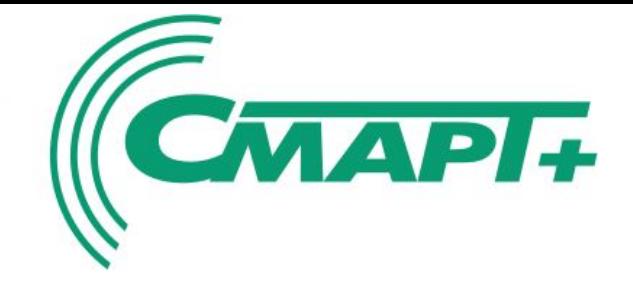

ООО «Смарт+» Россия, Республика Татарстан 420073, Казань, А. Кутуя 116/2 тел. (843) 295-84-72, факс: 295-84-73 info@smartplus.ru www.smartplus.ru

# *Станция управления приводов ШГН «СКАД-0-УЗЭП». Устройство, диагностика и ремонт.*

# Внутренний вид СУ СКАД-0-УЗЭП

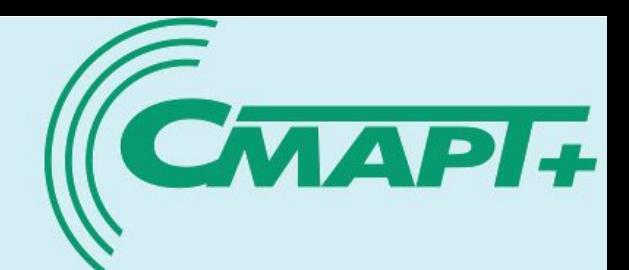

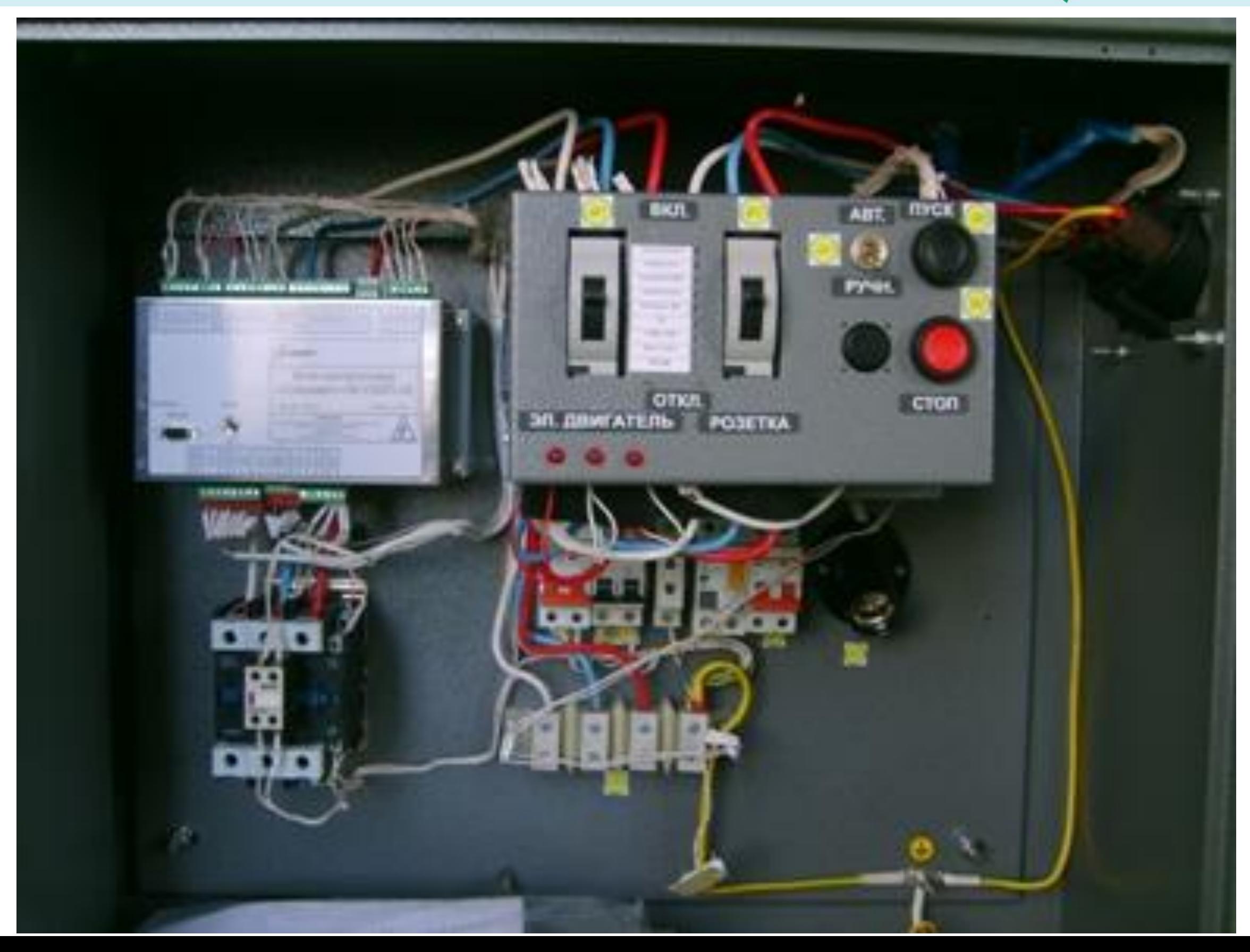

# **2 Вид составных частей контроллера УЗЭП**

### **Блок контроллера**

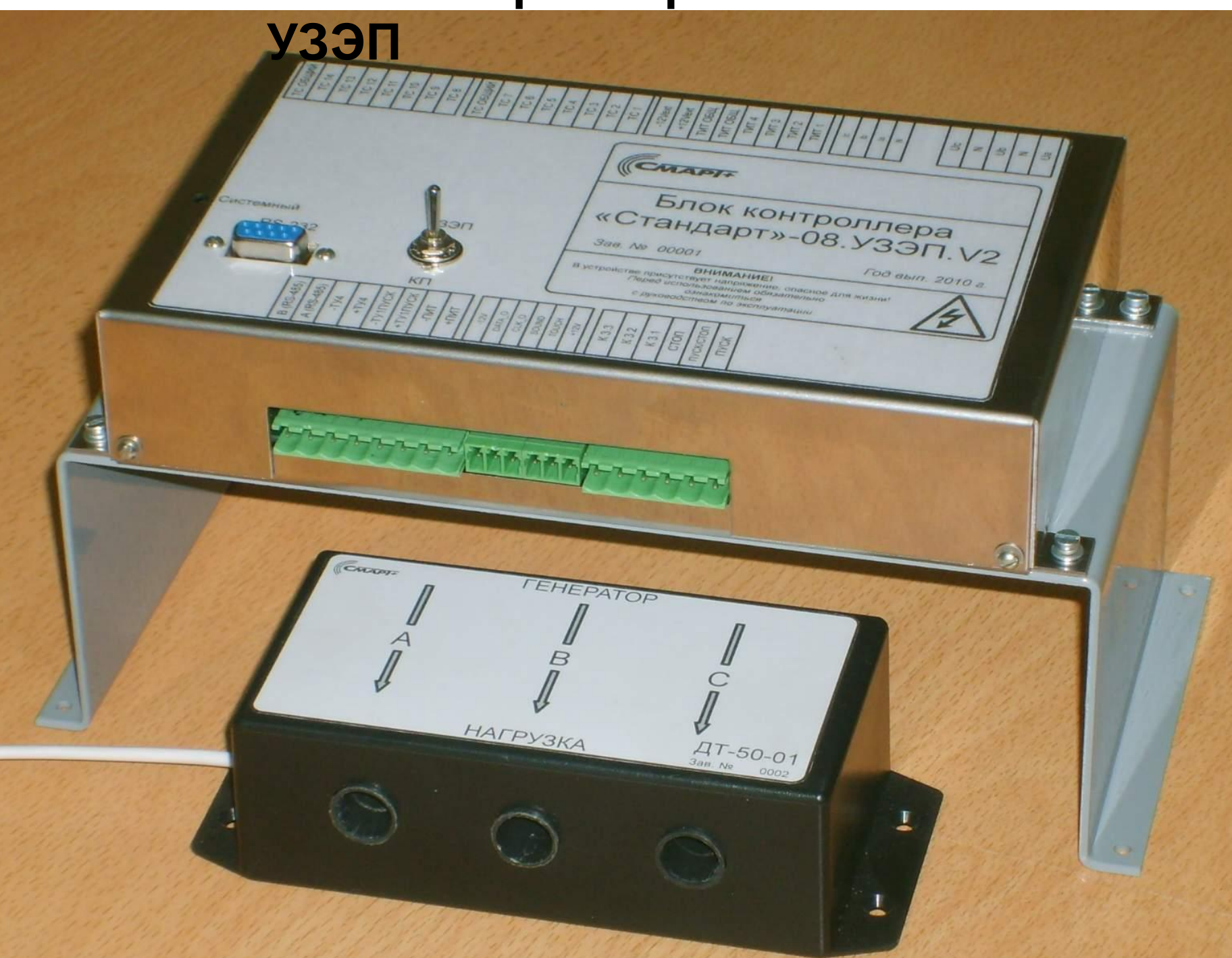

### **3-х фазный блок трансформаторов тока**

### **Блок внешней индикации**

### **Считыватель электронного**

**CMAPI+** 

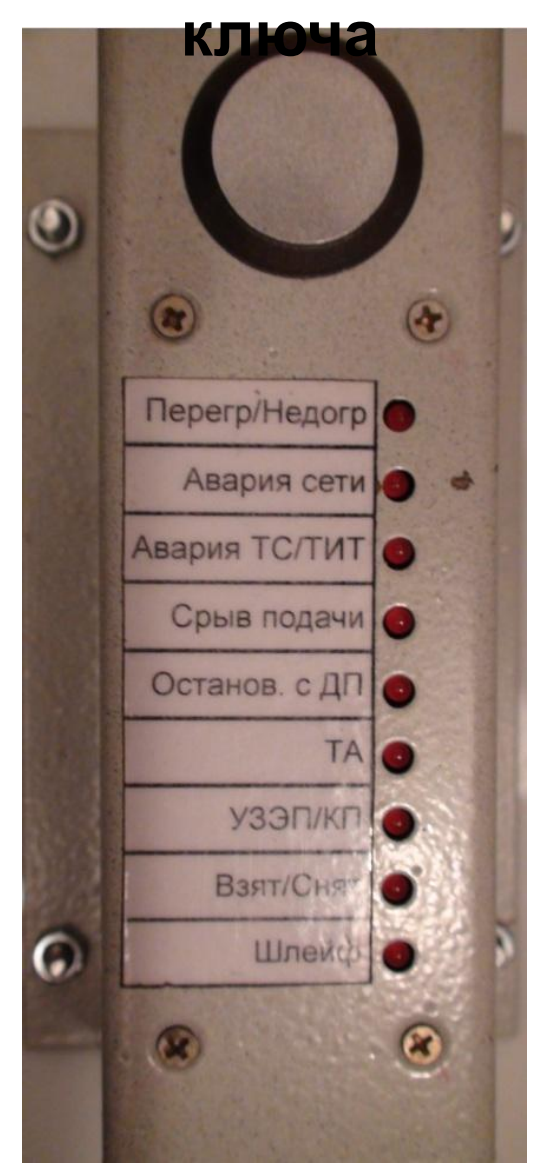

## **Блок-схема контроллера УЗЭП**

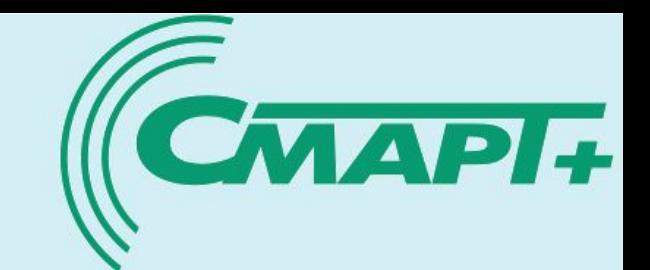

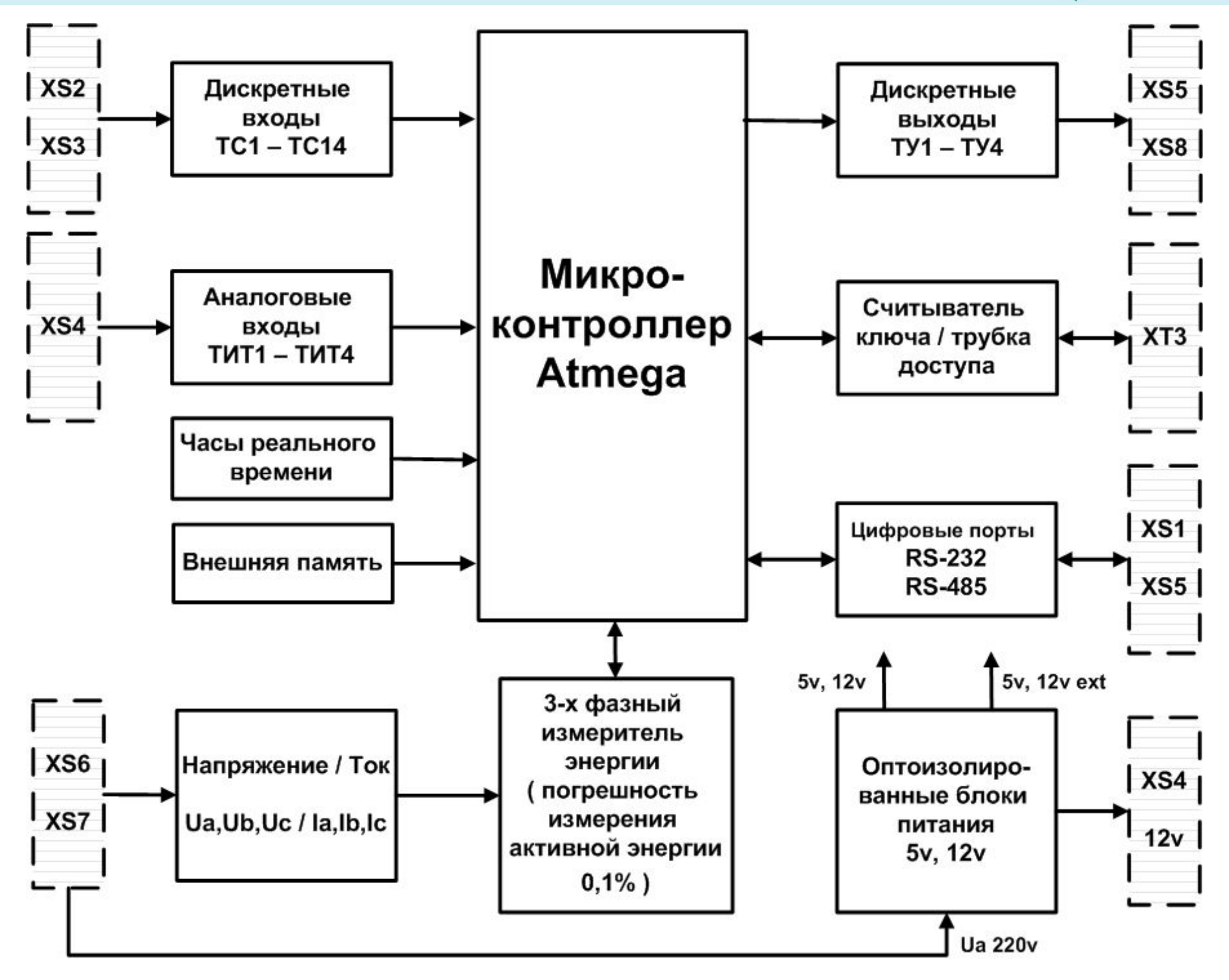

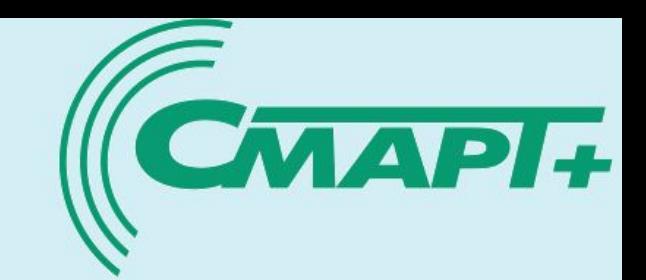

**Электрическая схема дискретного входа контроллера УЗЭП <sup>4</sup>**

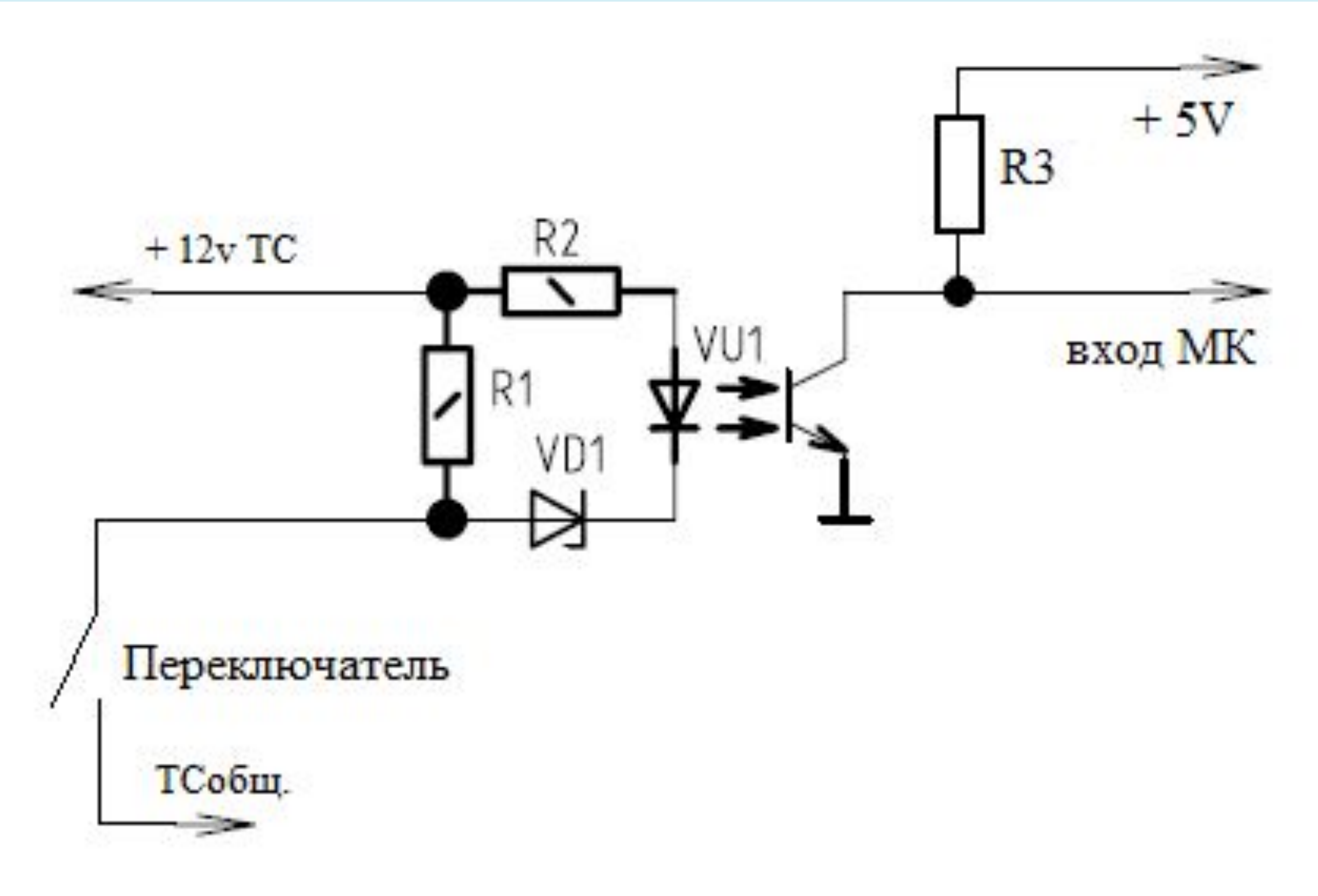

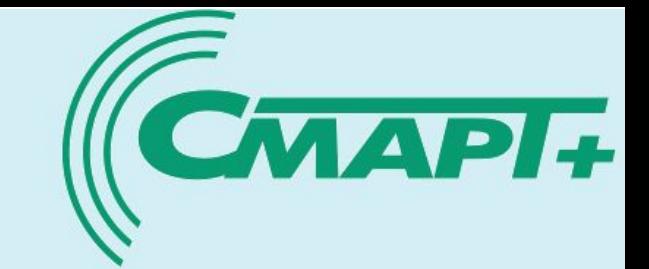

## **Электрическая схема аналогового входа контроллера УЗЭП <sup>5</sup>**

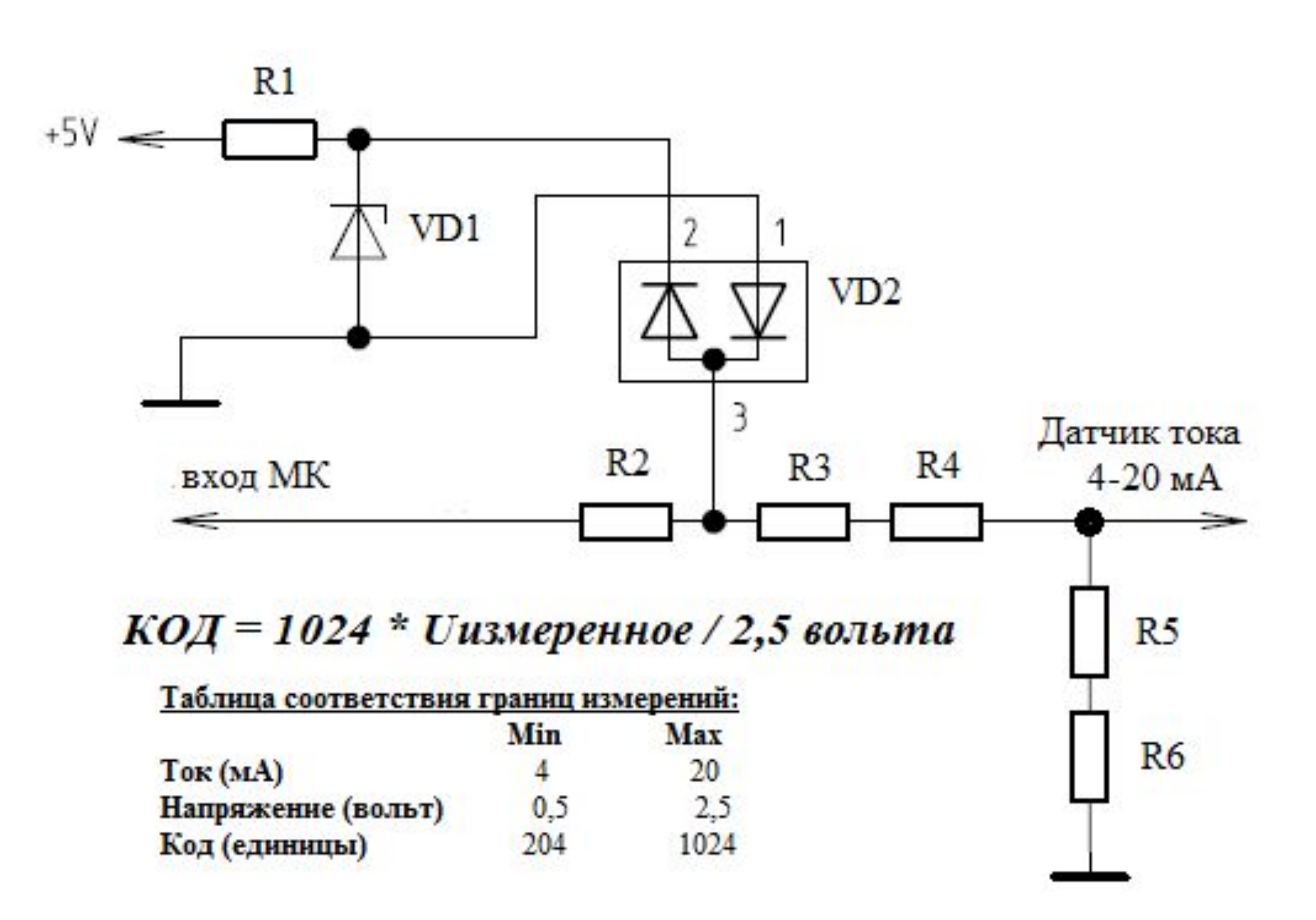

**Электрическая схема входов измерения фазных напряжений и токов контроллера УЗЭП <sup>6</sup>**

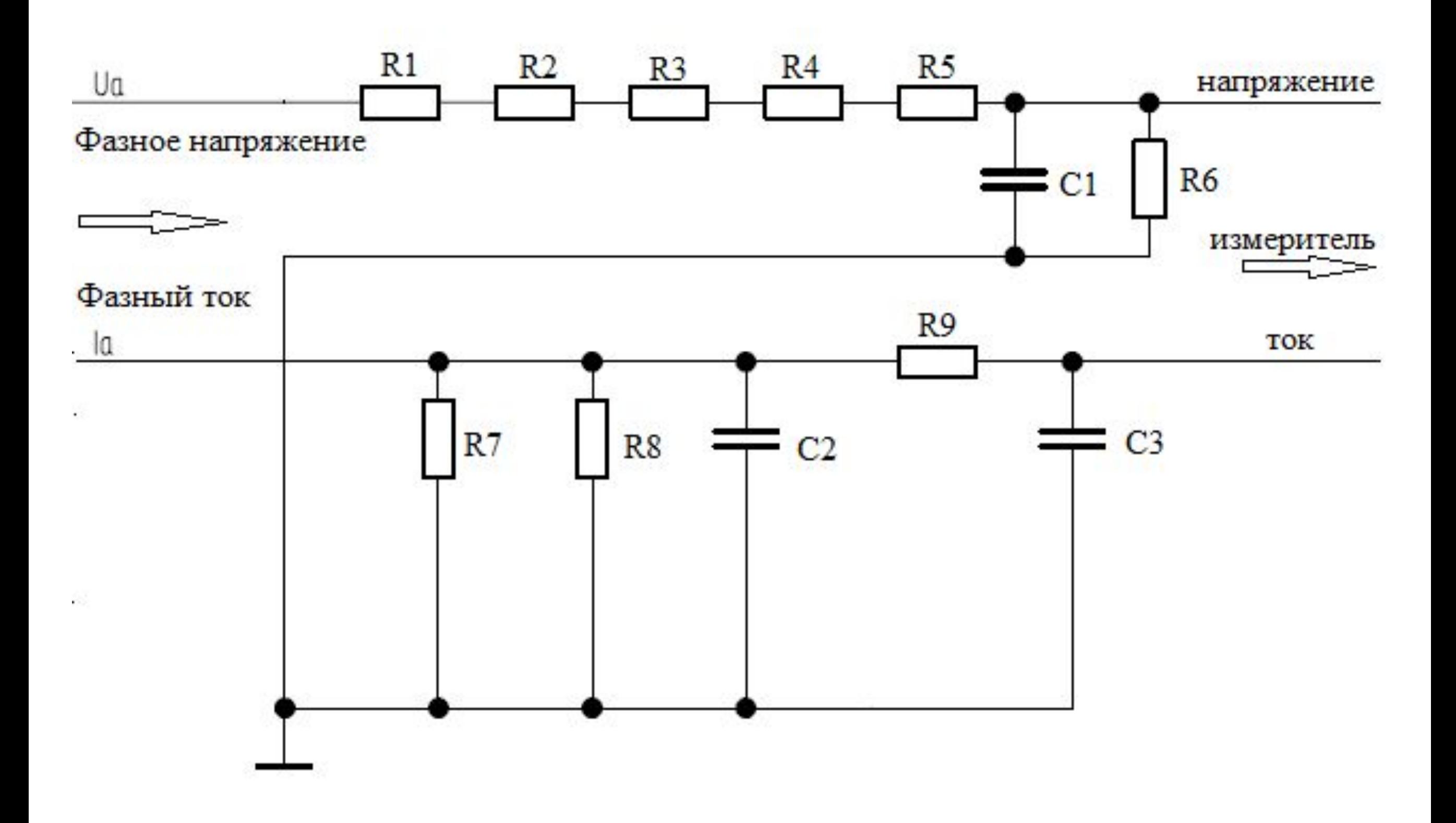

**MAPI+** 

### **Электрическая схема выходов управления**  ЭП и ТА-220 контроллера УЗЭП

**MAPI+** 

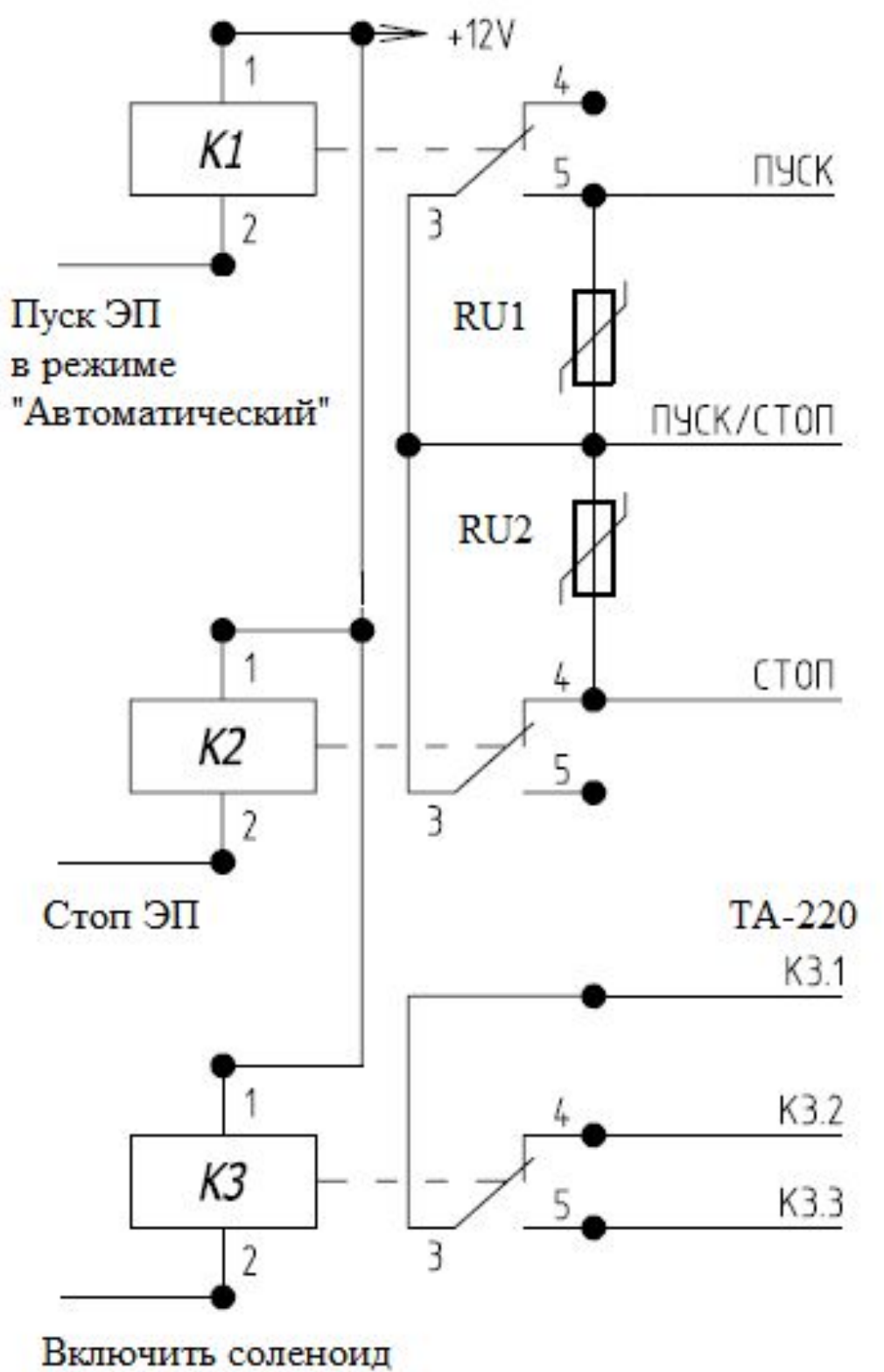

тормоза ТА-220

**Электрическая схема выхода извещения внешнего контроллера КП об отключении ЭП по защите УЗЭП 8**

CMAPI+

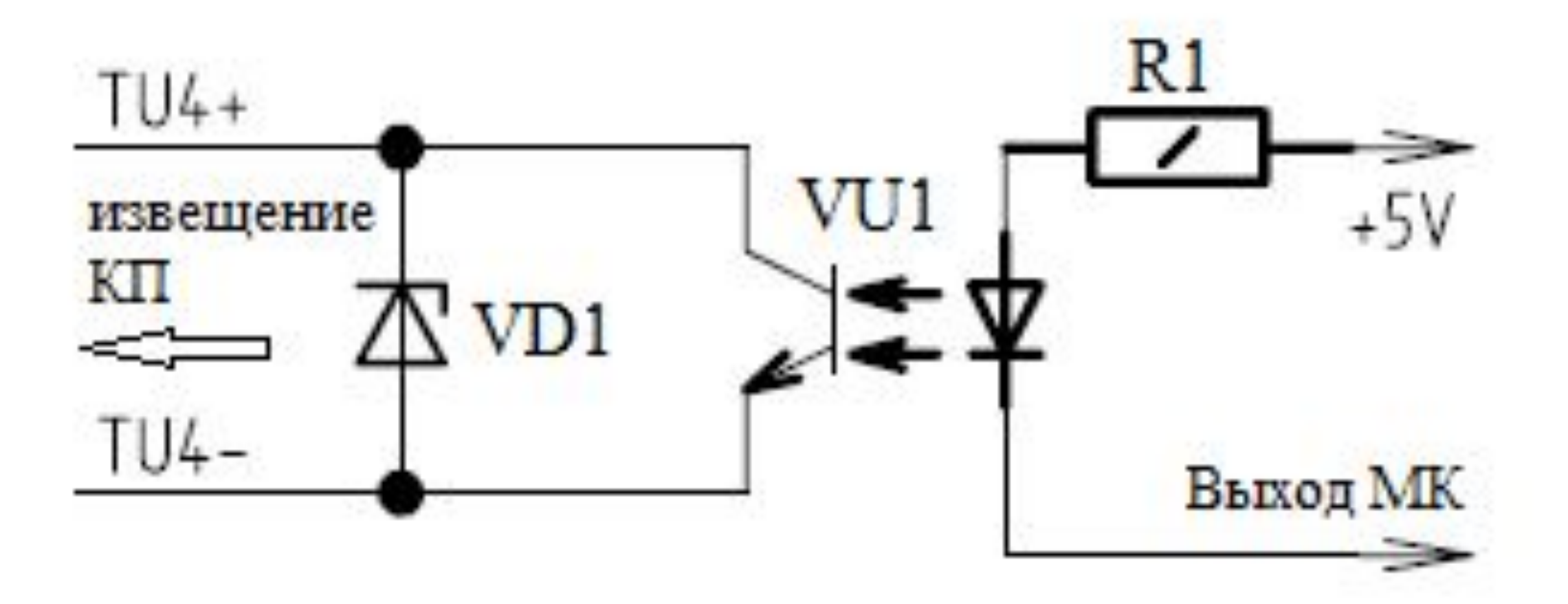

# **Назначение контактов разъёмов УЗЭП**

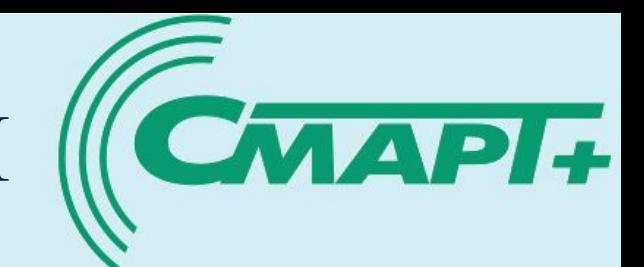

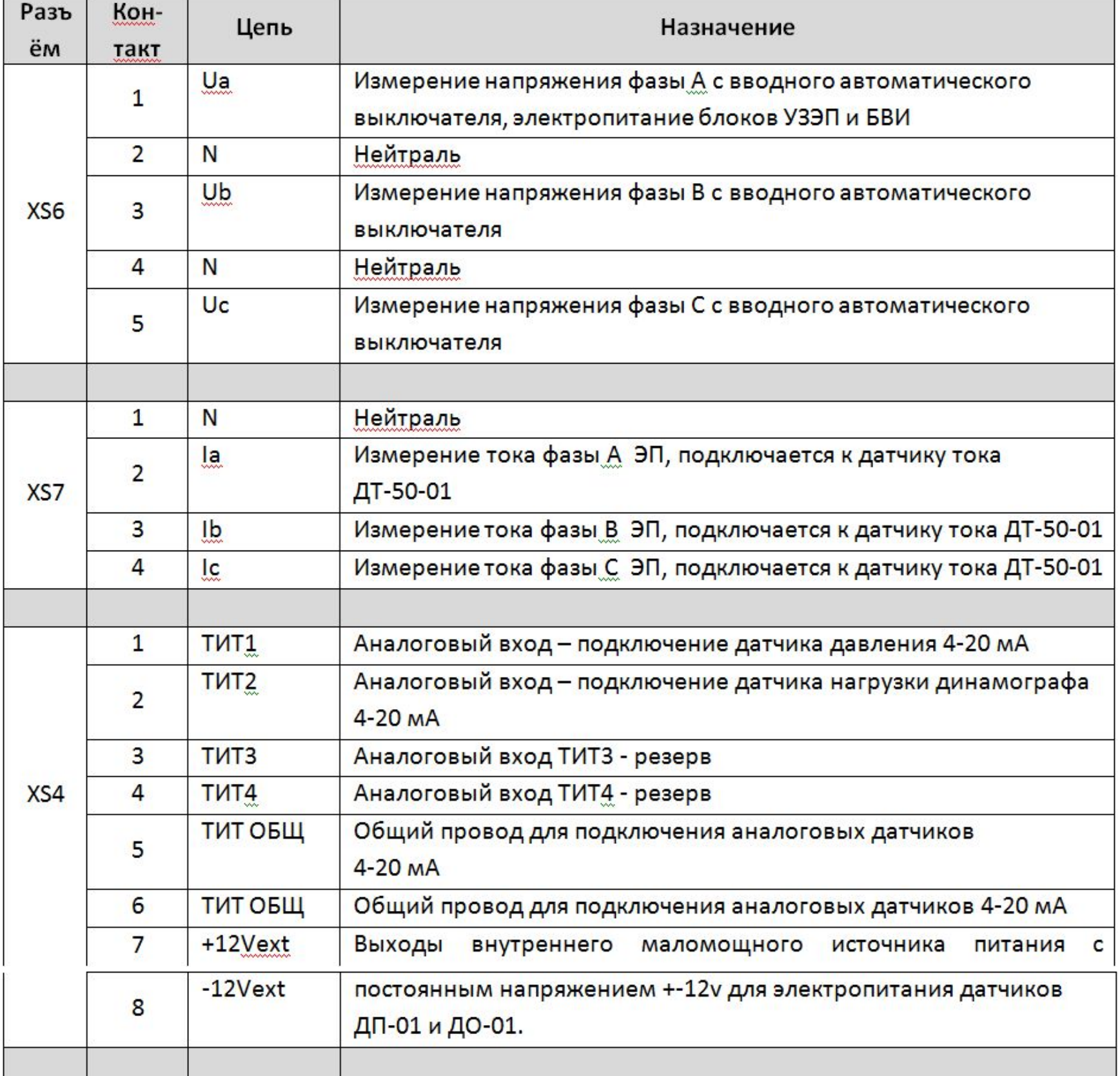

# **Назначение контактов разъёмов УЗЭП**

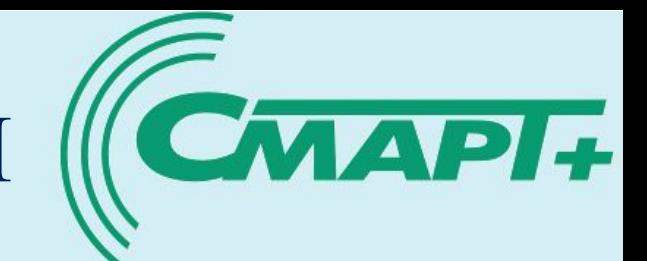

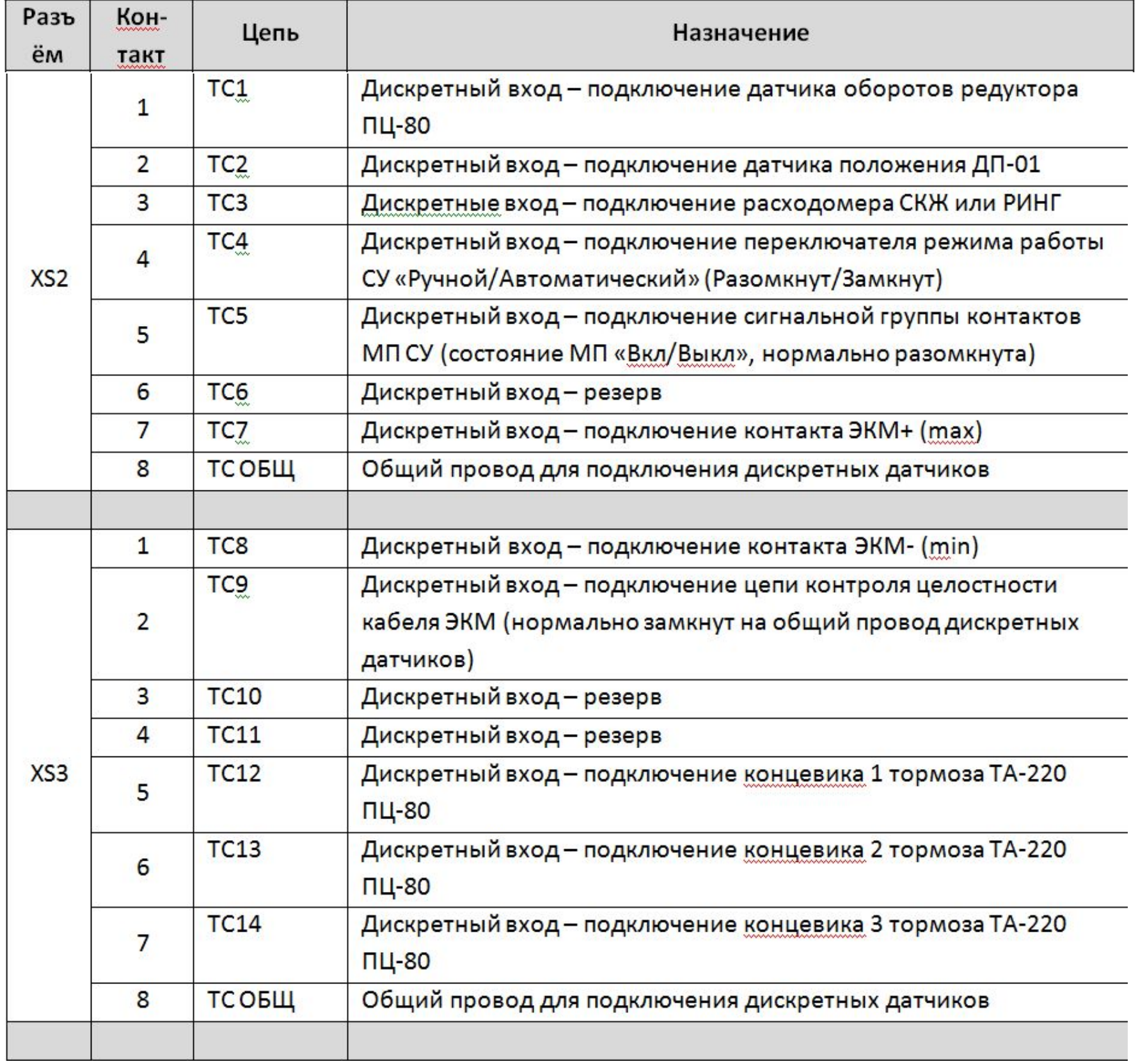

# **Назначение контактов разъёмов УЗЭП**

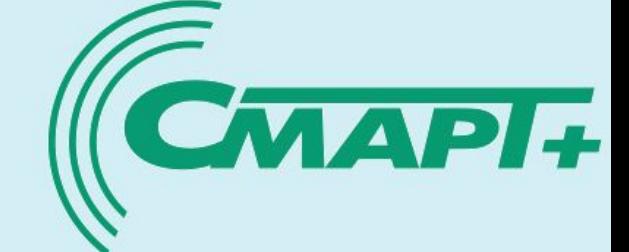

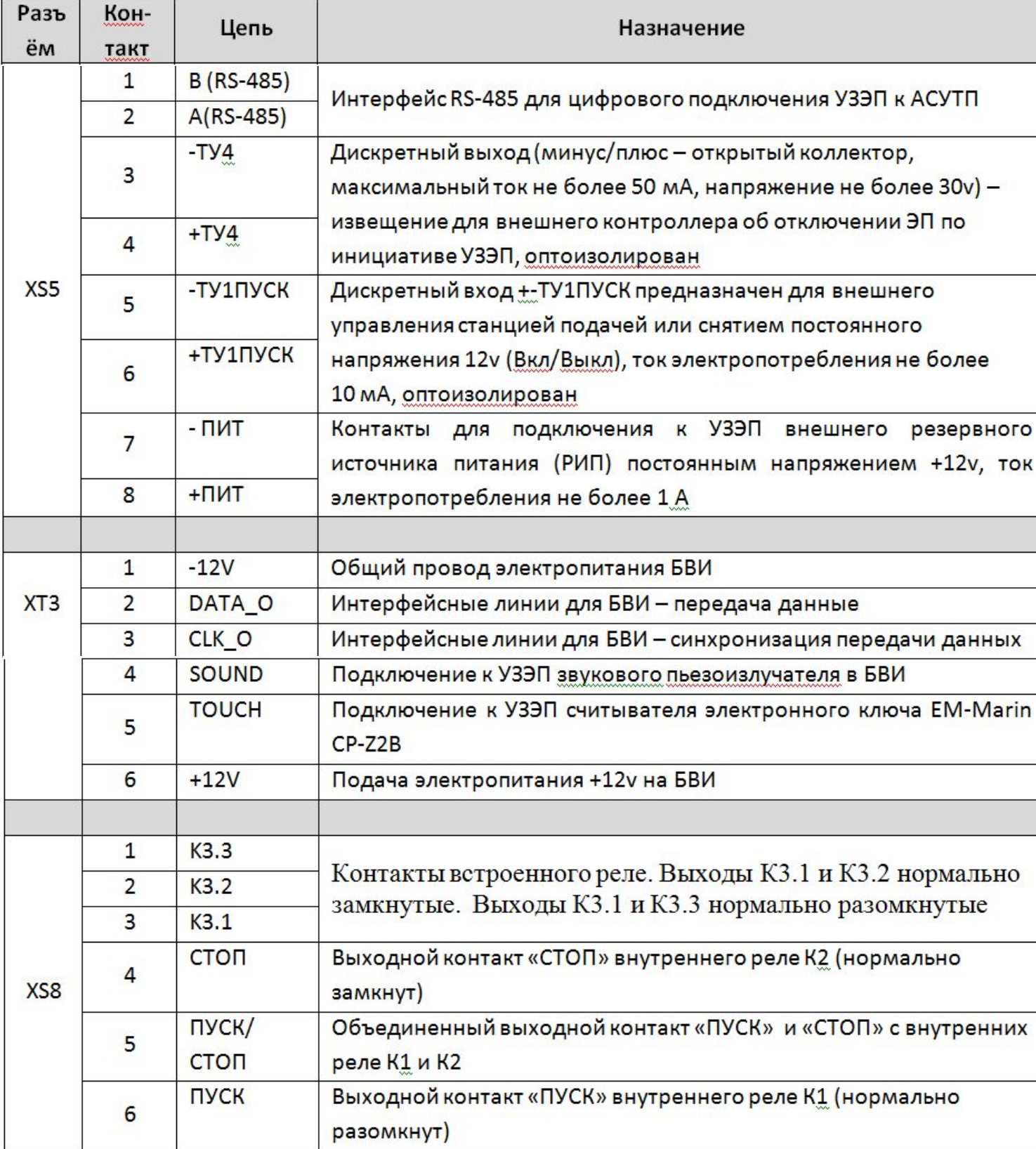

### **Подключение УЗЭП в станции управления СК или ПЦ нефтедобывающей скважины <sup>12</sup>**

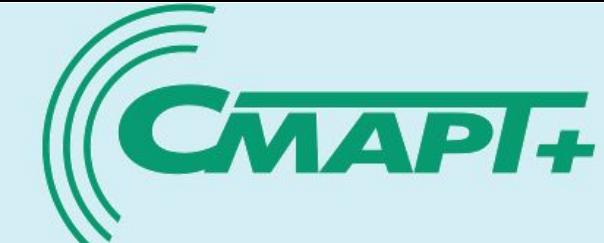

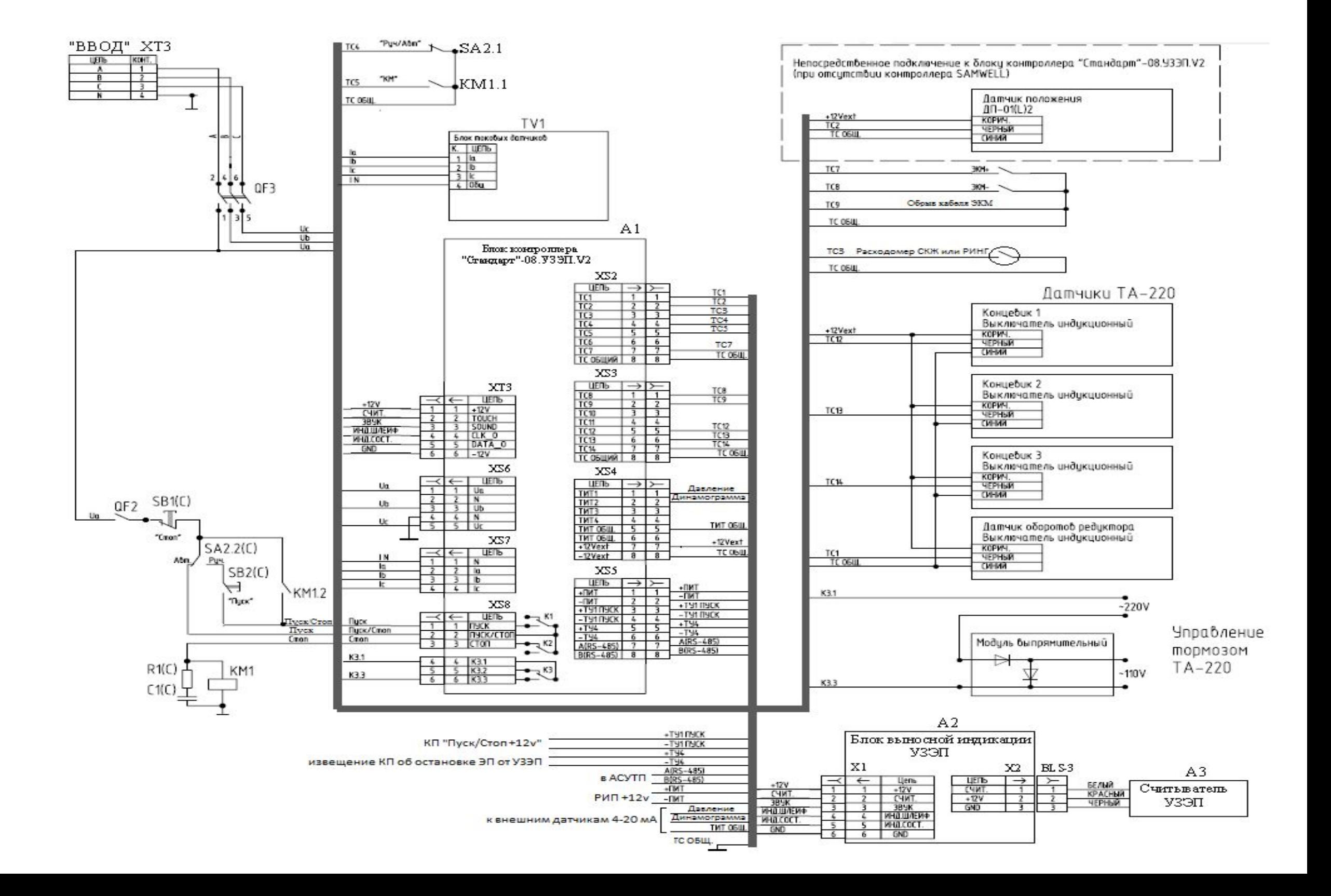

# **13 Вид блока внешней индикации БВИ**

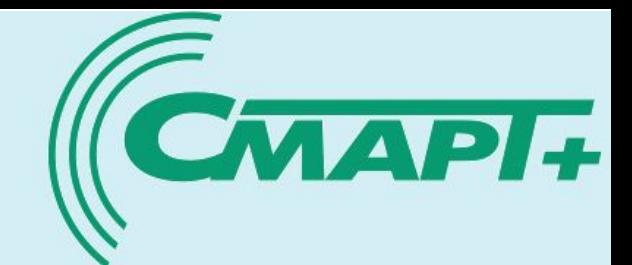

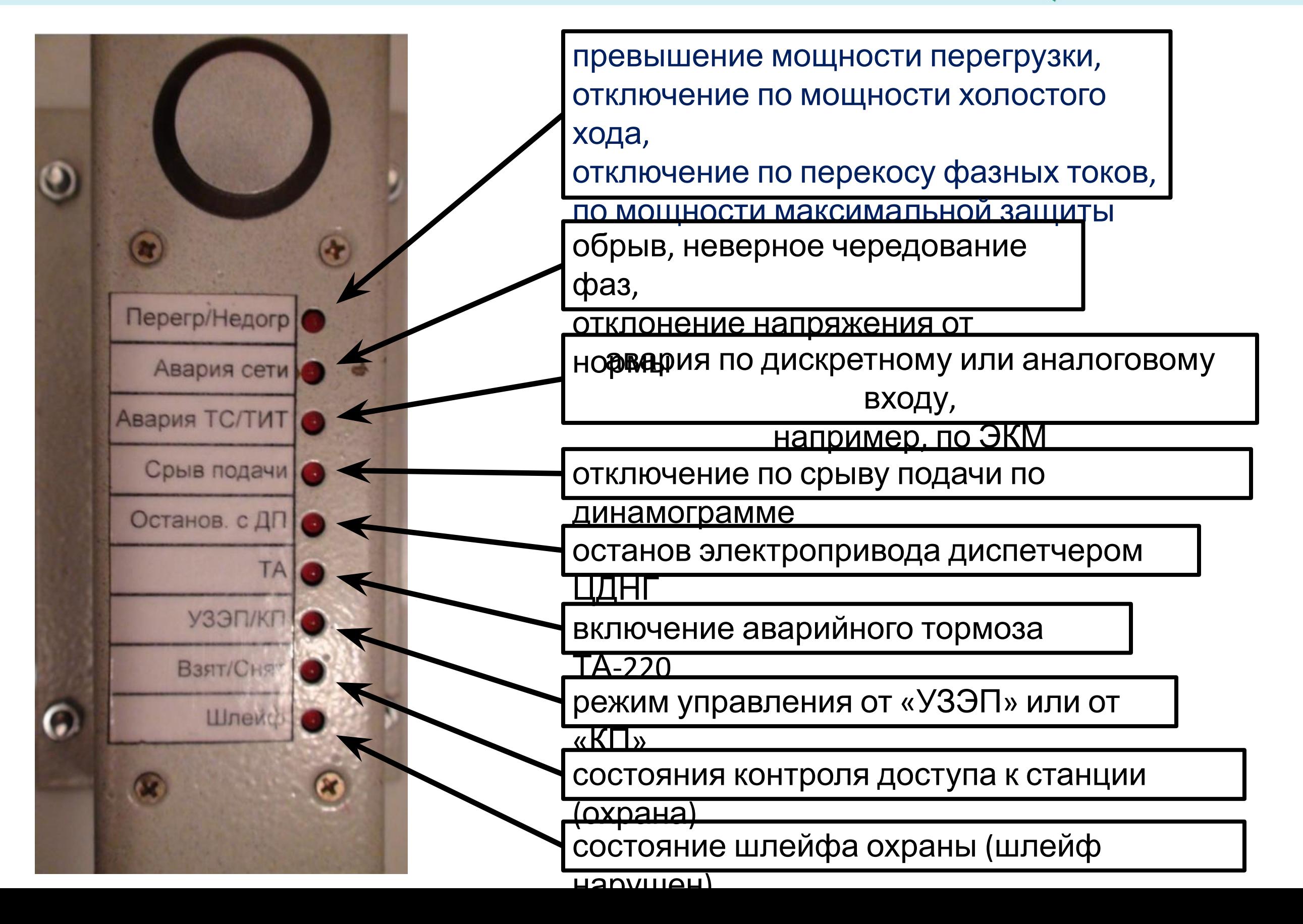

## **Вид пульта программирования системного ППС <sup>14</sup>**

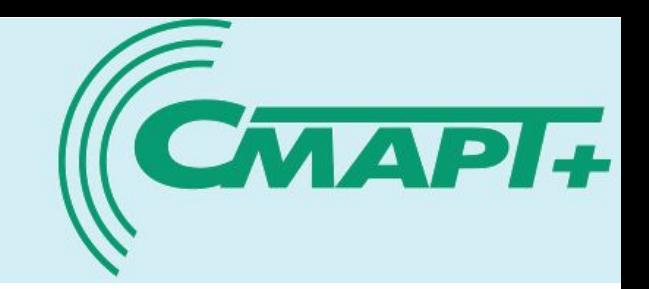

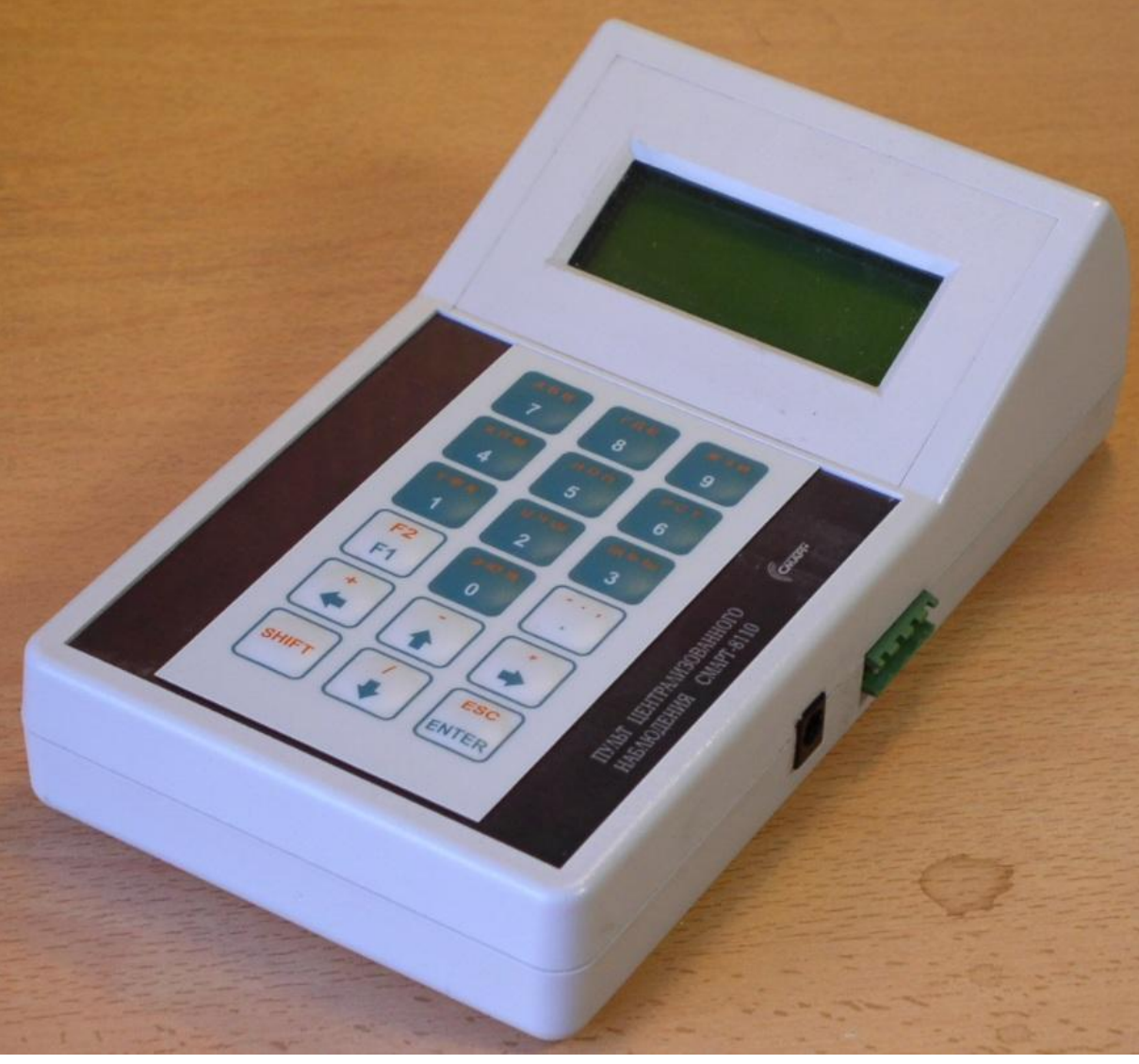

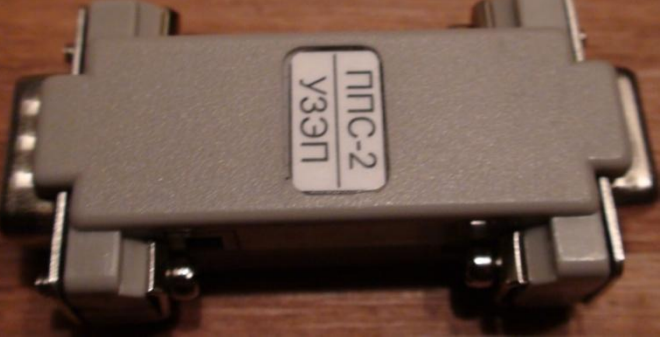

**Переходник**

**перепрограммирования**

**ППС-2 - УЗЭП**

**Кабель ППС-2**

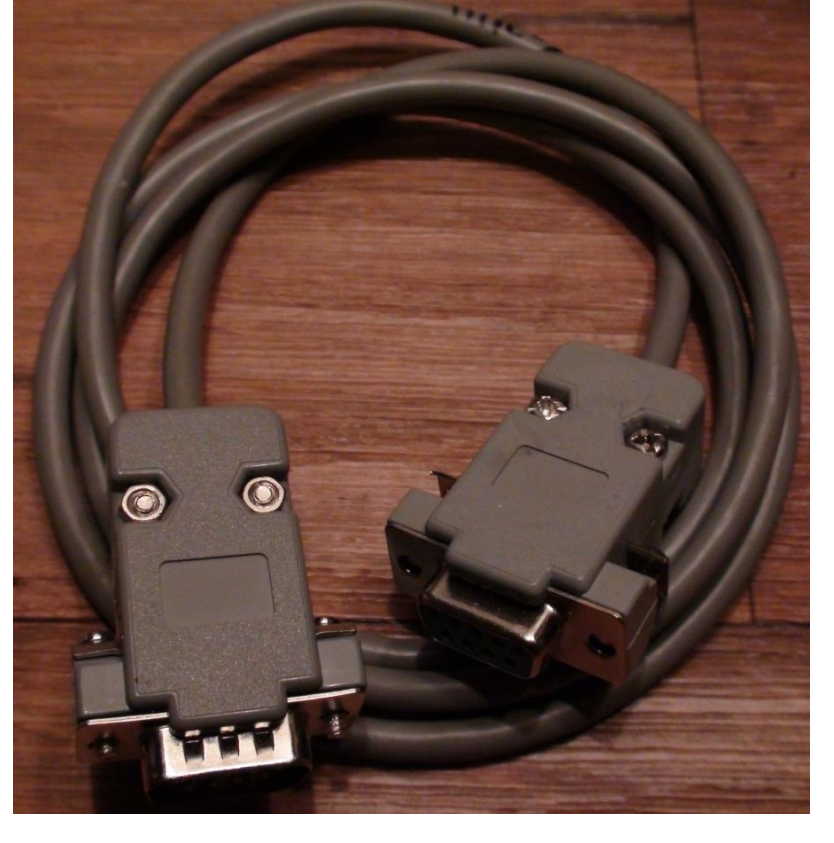

**Пусть программирования системный ППС-2**

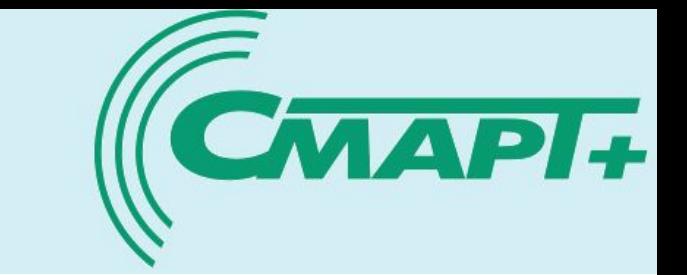

# Вид экрана вызова режима «Терминал» ППС

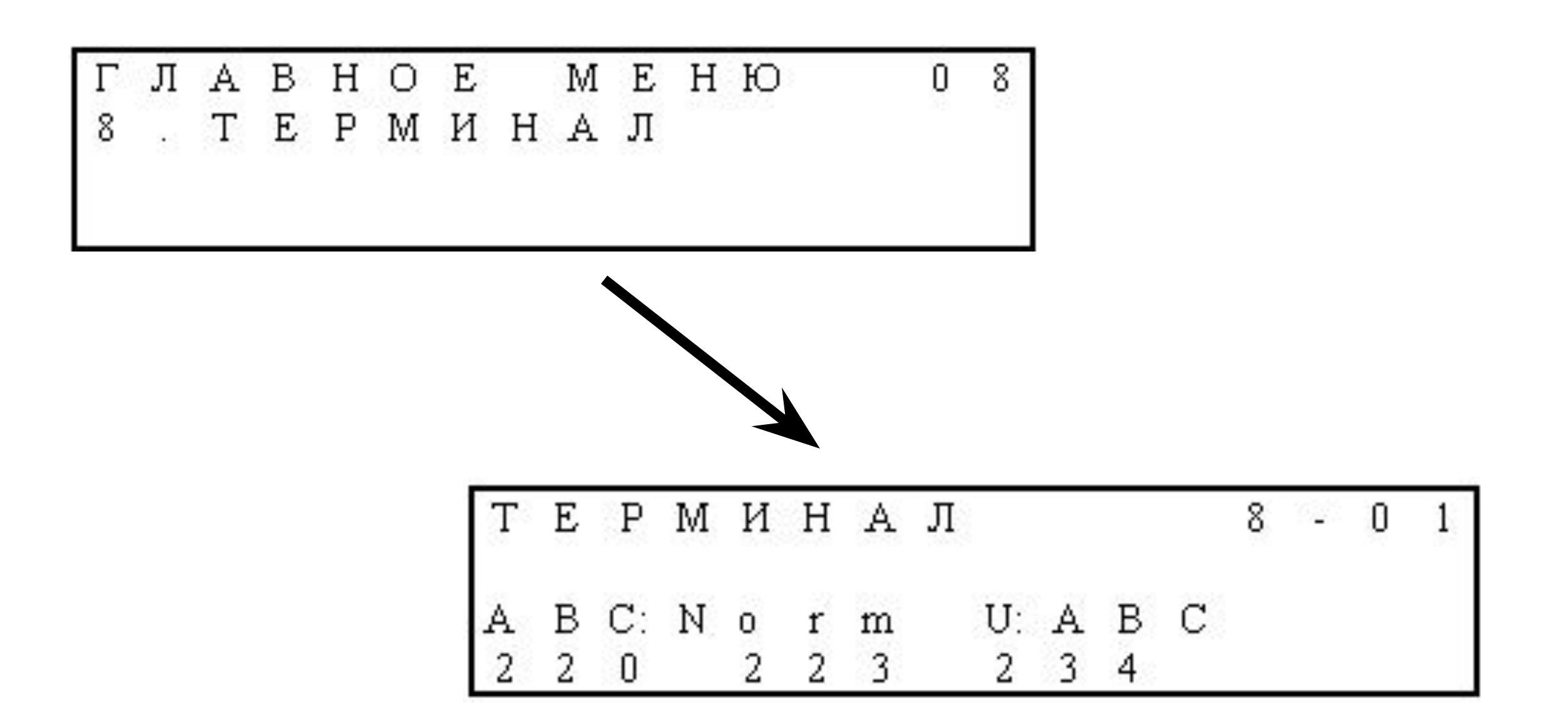

16

# Текущие значения параметров на экране ППС

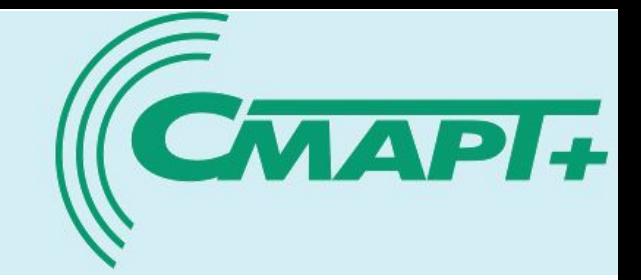

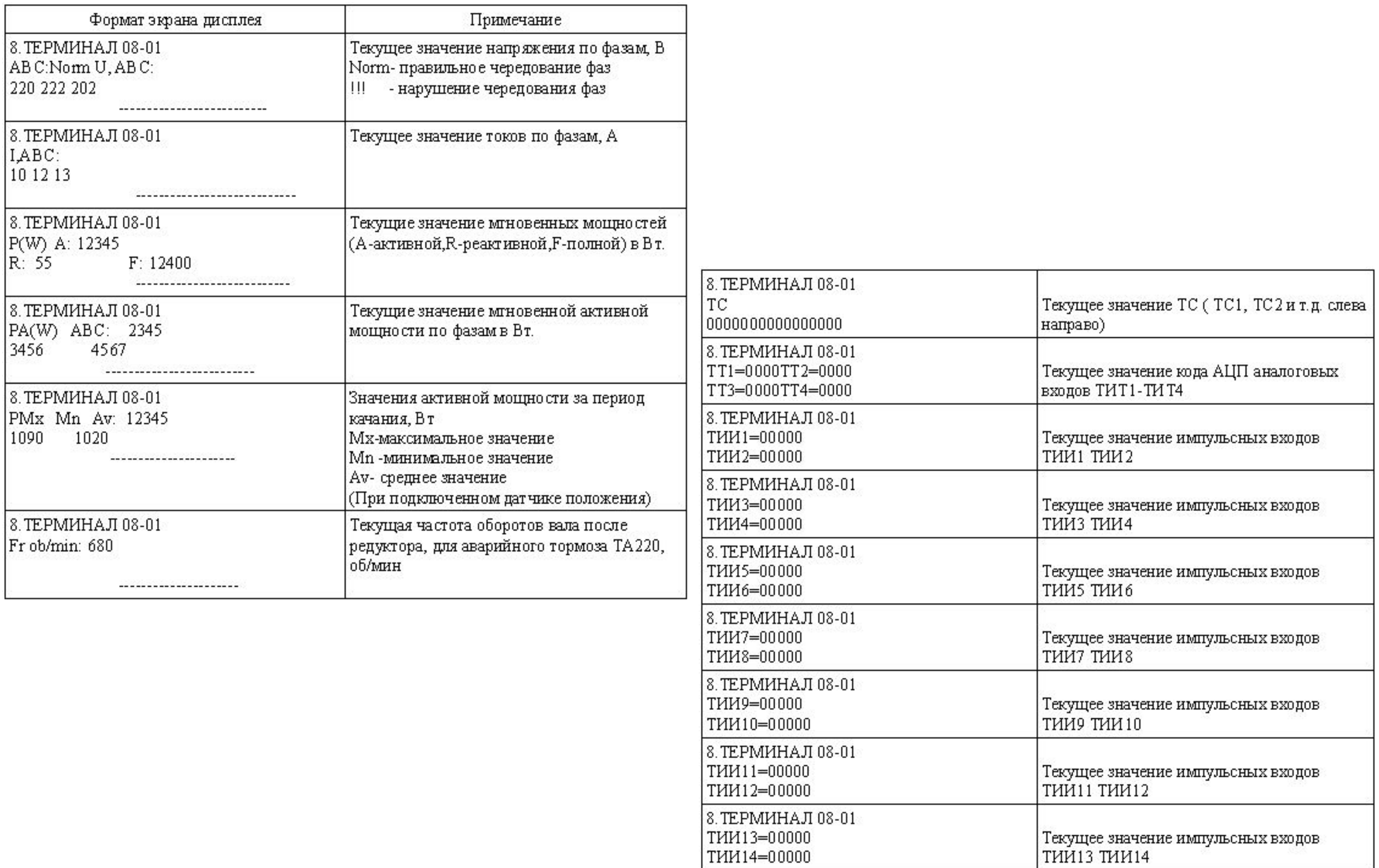

# **17 Значения уставок УЗЭП на экране ППС**

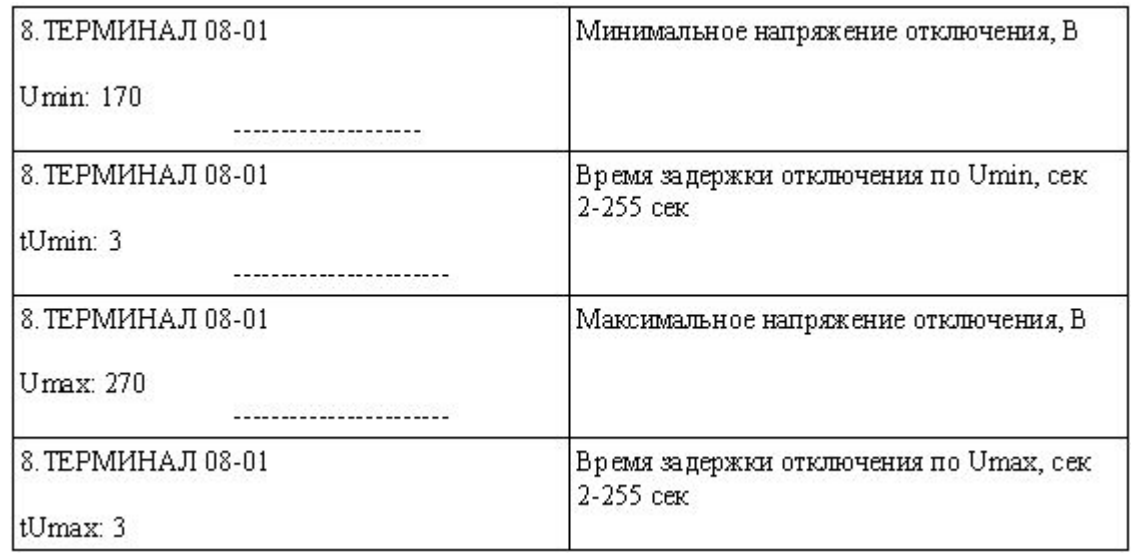

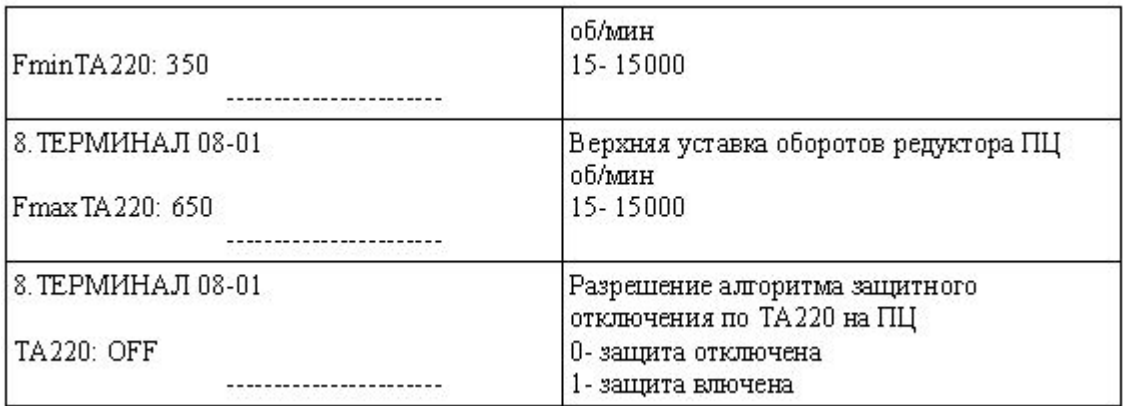

#### 8. ТЕРМИНАЛ 08-01 Перекос тока, А Iperekos: 10 8. ТЕРМИНАЛ 08-01 Время задержки отключения по Iperekos, сек 0- защита отключена Tperekos: 5 and the control of the control of the 8. ТЕРМИНАЛ 08-01 Мощность холостого хода, Вт 1-65500 Вт с шагом 1 Вт Pxx: 1000 Время задержки отключения по Рхх, сек 8. ТЕРМИНАЛ 08-01 0-защита отключена  $T$  $XX: 3$ ----------------------8. ТЕРМИНАЛ 08-01 Мощность перегрузки (уровень 1), Вт 1-65500 Втсшагом 1 Вт Pnom1: 5000 -----------------------8. ТЕРМИНАЛ 08-01 Время задержки отключения по Pnom1, сек 0- защита отключена Tnom1: 3 -----------------------Мощность перегрузки (уровень 2), Вт 8. ТЕРМИНАЛ 08-01 1-65500 Brc marom 1 Br Pnom2: 5000 ----------------------8. ТЕРМИНАЛ 08-01 Время задержки отключения по Pnom2, сек 0- зашита отключена Tnom2: 3 -----------------------8. ТЕРМИНАЛ 08-01 Минимальный рабочий ток (сумма по трем | фазам), А Імин.рабочий: 10  $1-240A$ ----------------------8. ТЕРМИНАЛ 08-01 Мощность максимальной защиты (по |любой фазе), Вт 1-65500 Pmz: 0 -----------------------8. ТЕРМИНАЛ 08-01 Время задержки отключения по току максимальной защиты с шагом \*0.1 сек Tmz: 0  $0-25$  cek. |0- защита отключена ----------------------

**CMAPI+** 

# **Формат страницы журнала отключений в УЗЭП на экране ППС**

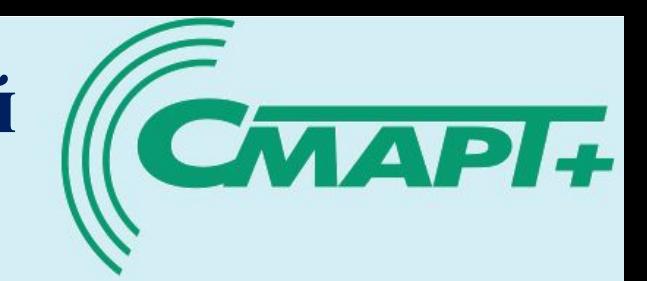

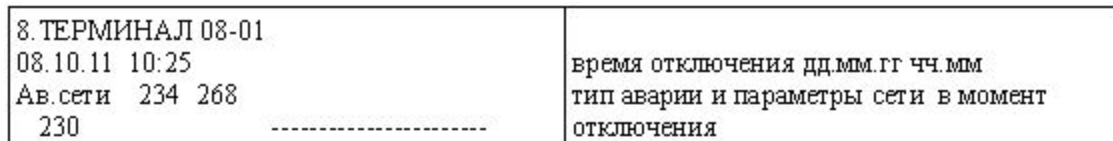

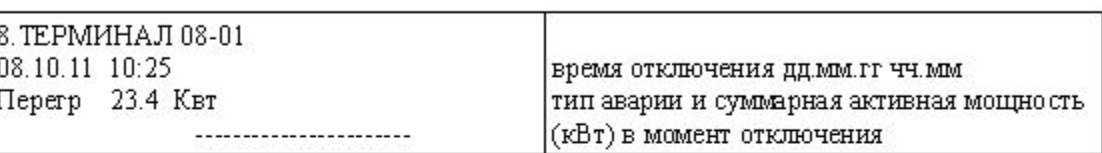

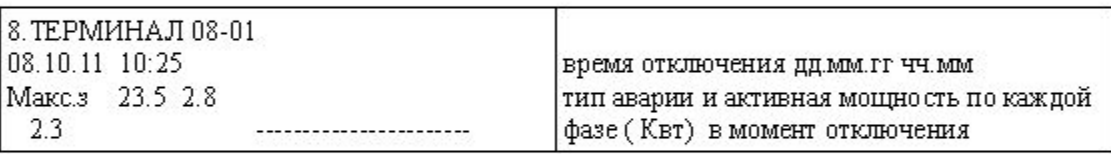

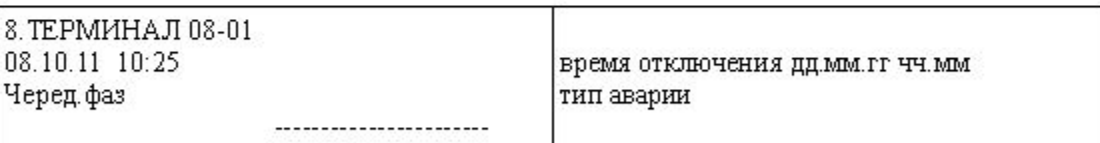

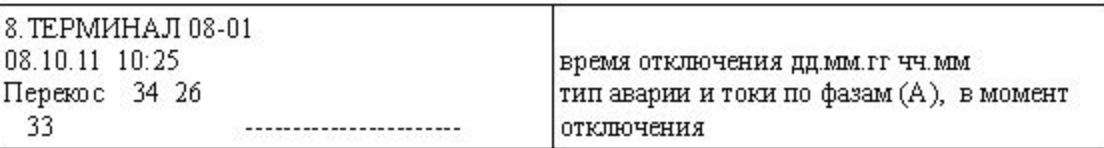

# **Пример расчета параметров защиты электродвигателя СК**

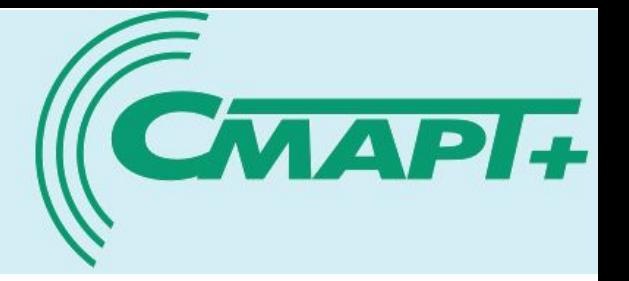

**Исходные данные:** на СК установлен двигатель с номинальной мощностью 22 Квт, Iном=40,8 А.

Период качания СК - 22 секунды.

#### **Расчёт параметров:**

### **1. Настройка мощности перегрузки**

выбираем коэффициент перегрузки 1.2, время задержки отключения - половину от периода качания: Pnom=22000\*1.2=26400 Вт

Тnom=11 сек.

### **2. Настройка мощности максимальной защиты**

Защита по максимальной мощности осуществляется по каждой фазе напряжения.

Для этого определим номинальную мощность двигателя по одной фазе напряжения:

 $22000/3 \sim 7300 \text{ Br}.$ 

Выбираем коэффициент перегрузки 1.7 и время задержки отключения 0.5 сек.

Pmz=7300\*1.7=12400 Вт

Тmz=5 сек.

### **3. Настройка мощности холостого хода ( обрыв ремней)**

Рхх=1000 Вт

время задержки отключения выбираем равным двум периодам качания

Тхх=22\*2=44 сек

#### **4. Настройка защиты по напряжению**

Umin: 170 В

tUmin: 3 сек

Umax: 260 В

tUmax: 3 сек

#### **5. Настройка защиты по перекосу токов**

Зададимся допустимым дисбалансом токов 0.2 Iном.

Расчитаем Iном для одной фазы=40,8\*0,2=8,16 )

Iperekos: 8 А

Тperekos: 3 сек

Пример оценки по ваттметрограммам величины уставки защиты электродвигателя СК по средней мощности перегрузки за заданный интервал времени

20

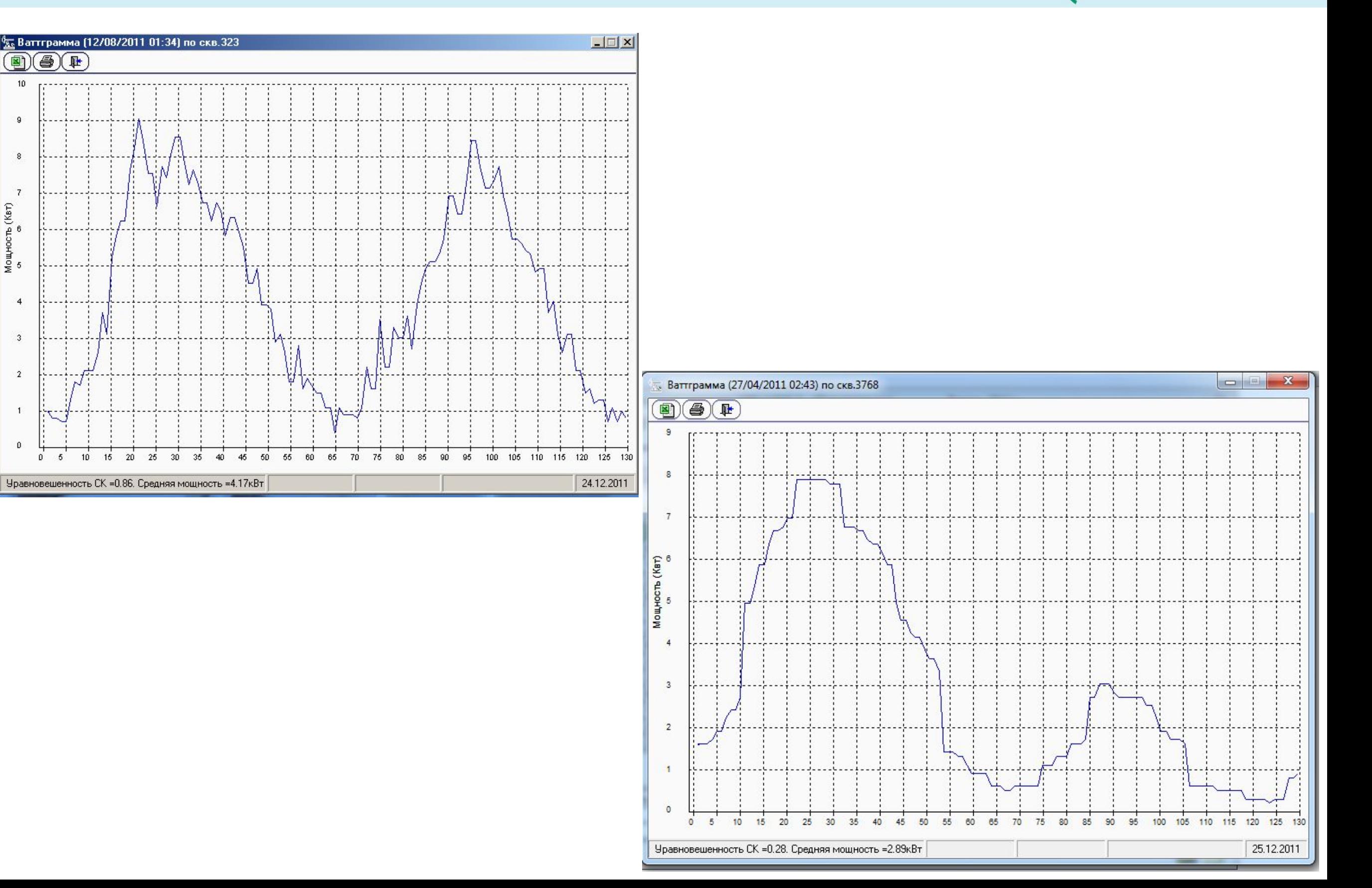

CMAPI+

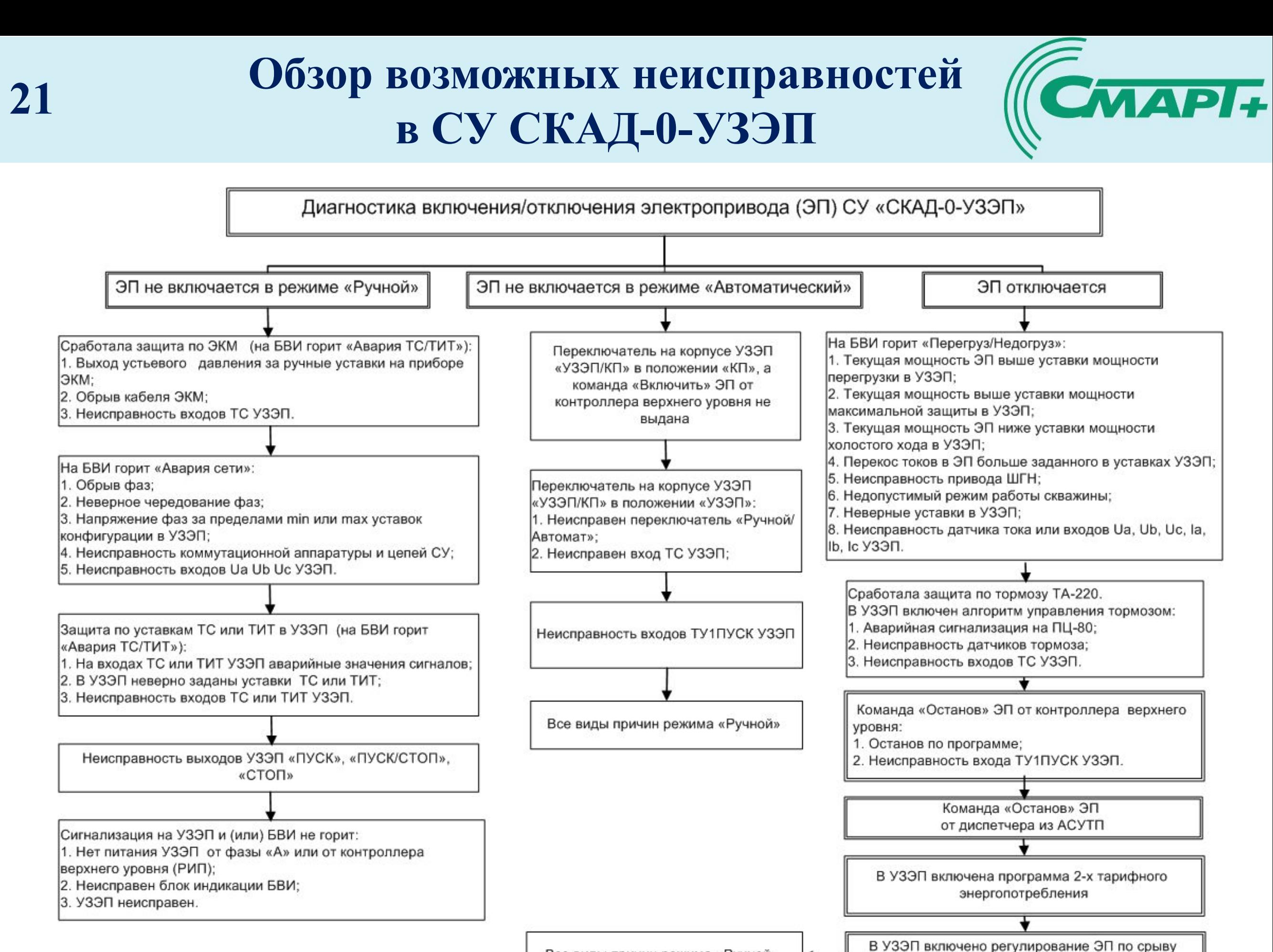

### **Пример алгоритма поиска неисправности 3-х фазного напряжения в станции управления СКАД-0-УЗЭП 22**

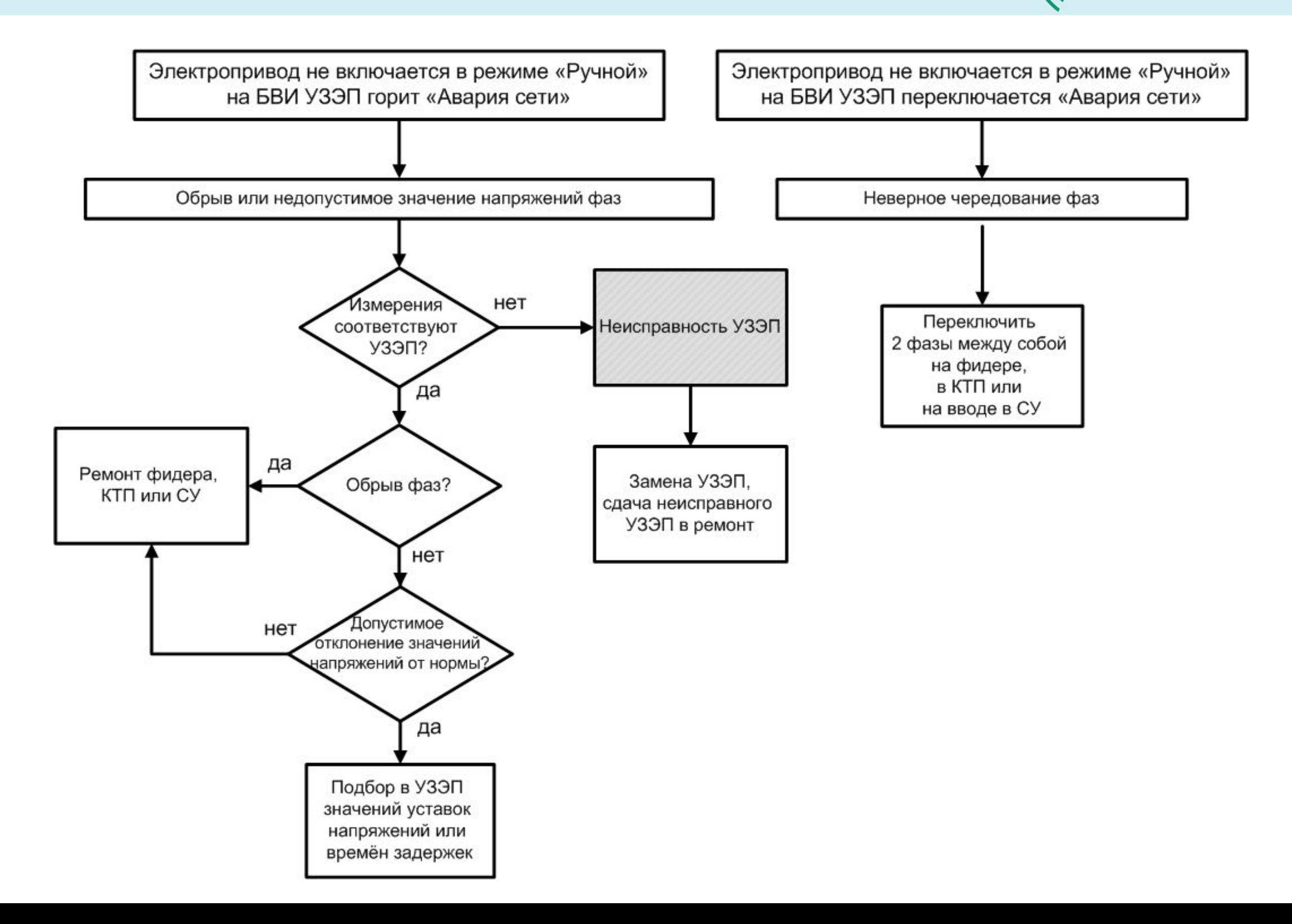

**CMAPI+** 

# Диаграммы поиска неисправностей в СУ СКАД-0-УЗЭП. При Лист 1 – включение УЗЭП и БВИ

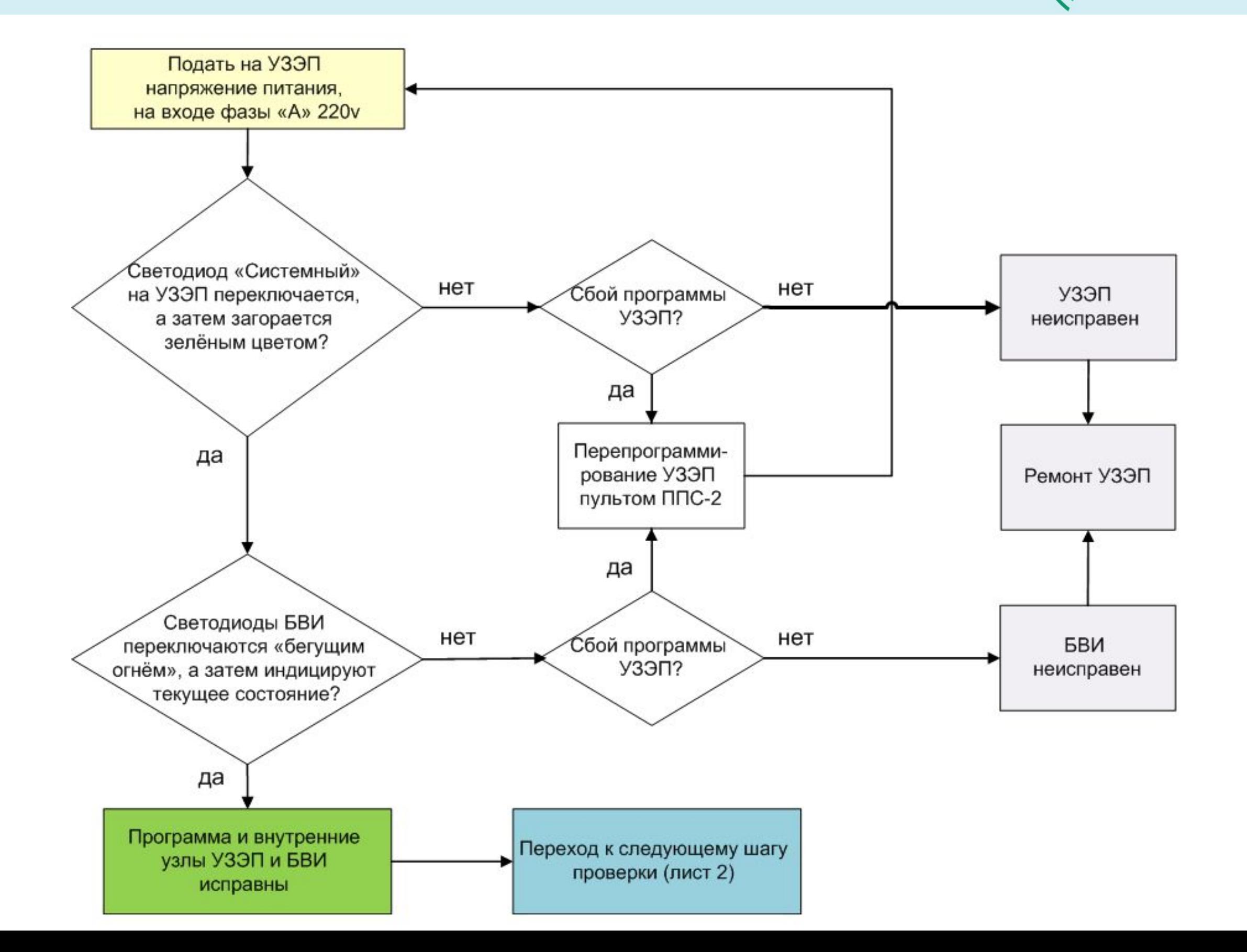

Диаграммы поиска неисправностей в СУ СКАД-0-УЗЭП. При поиска неисправностей в СУ СКАД-0-УЗЭП. Лист 2 - включение ЭП в режиме работы СУ «Ручной»

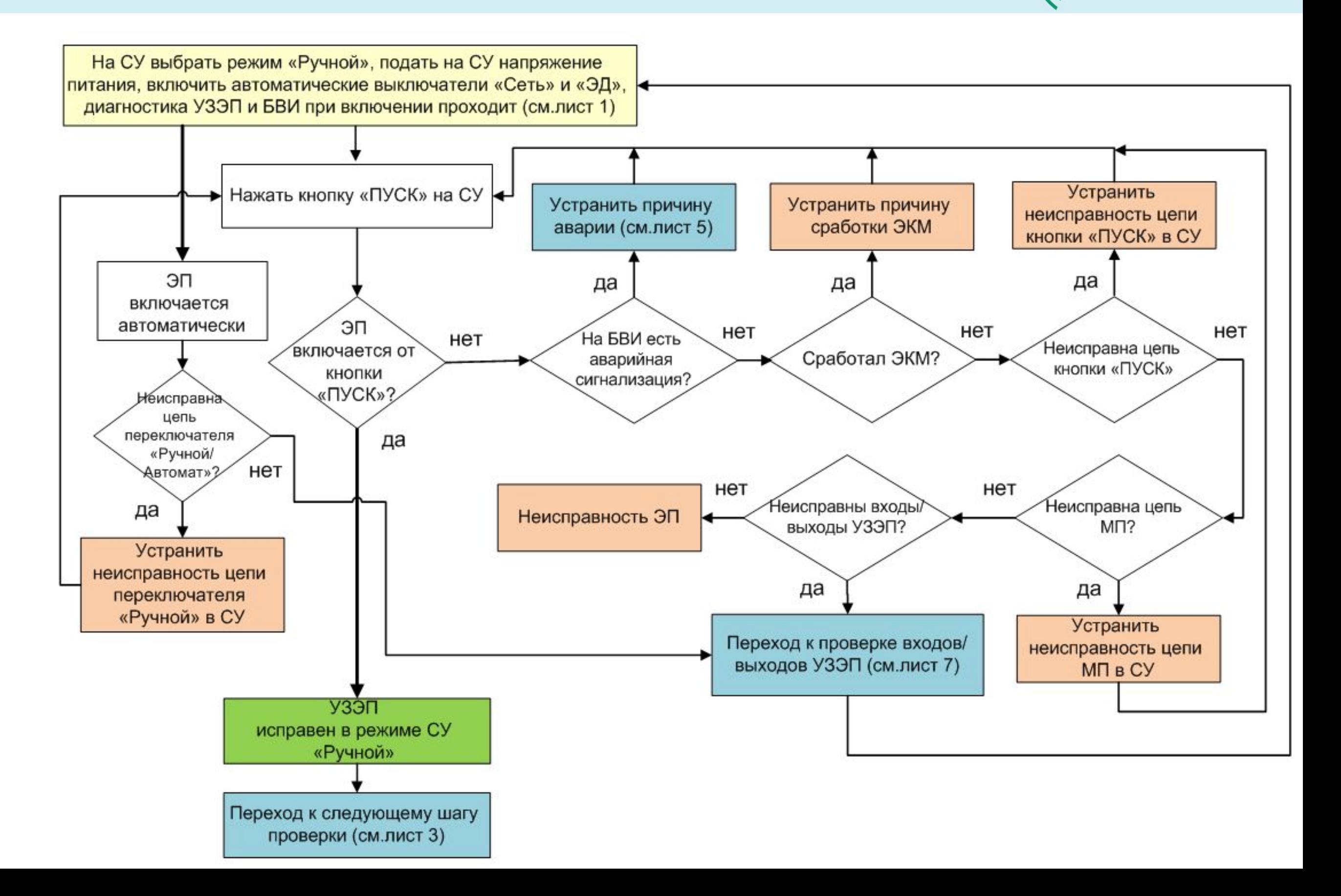

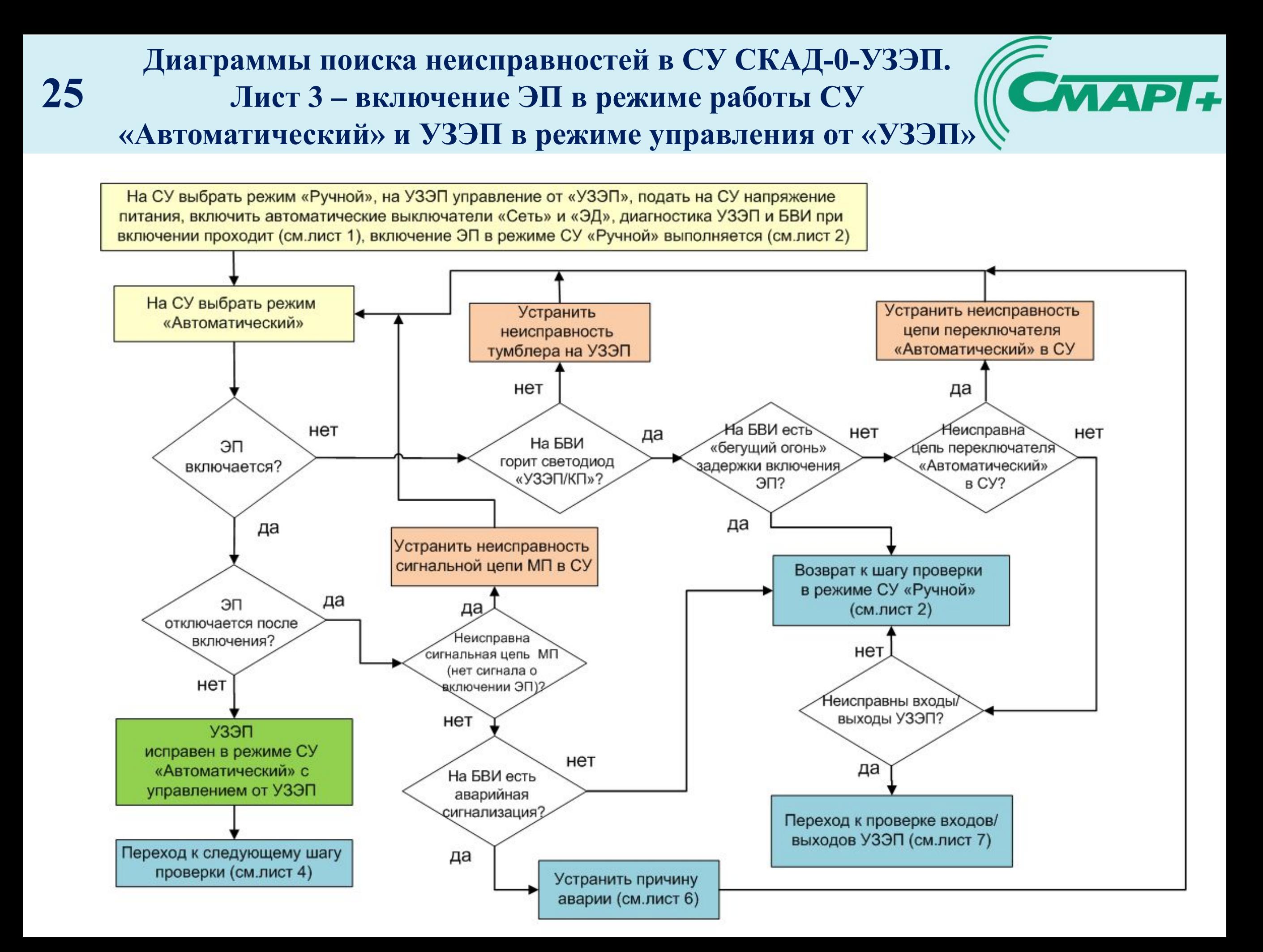

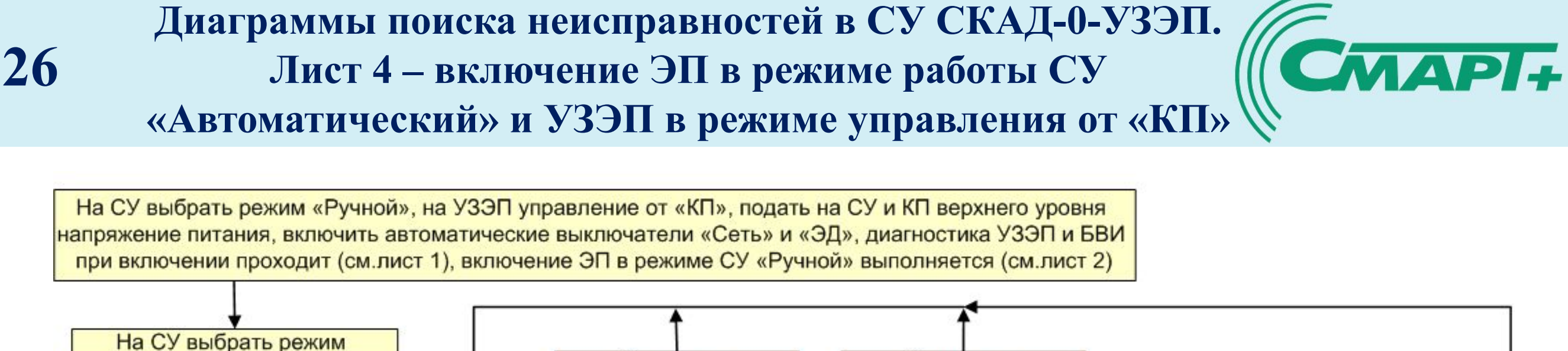

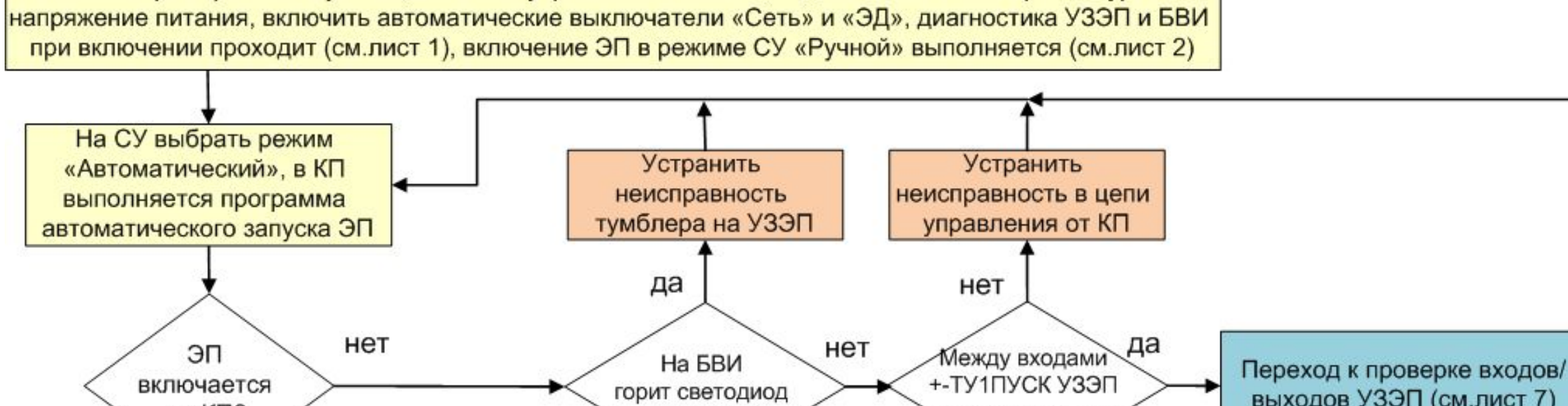

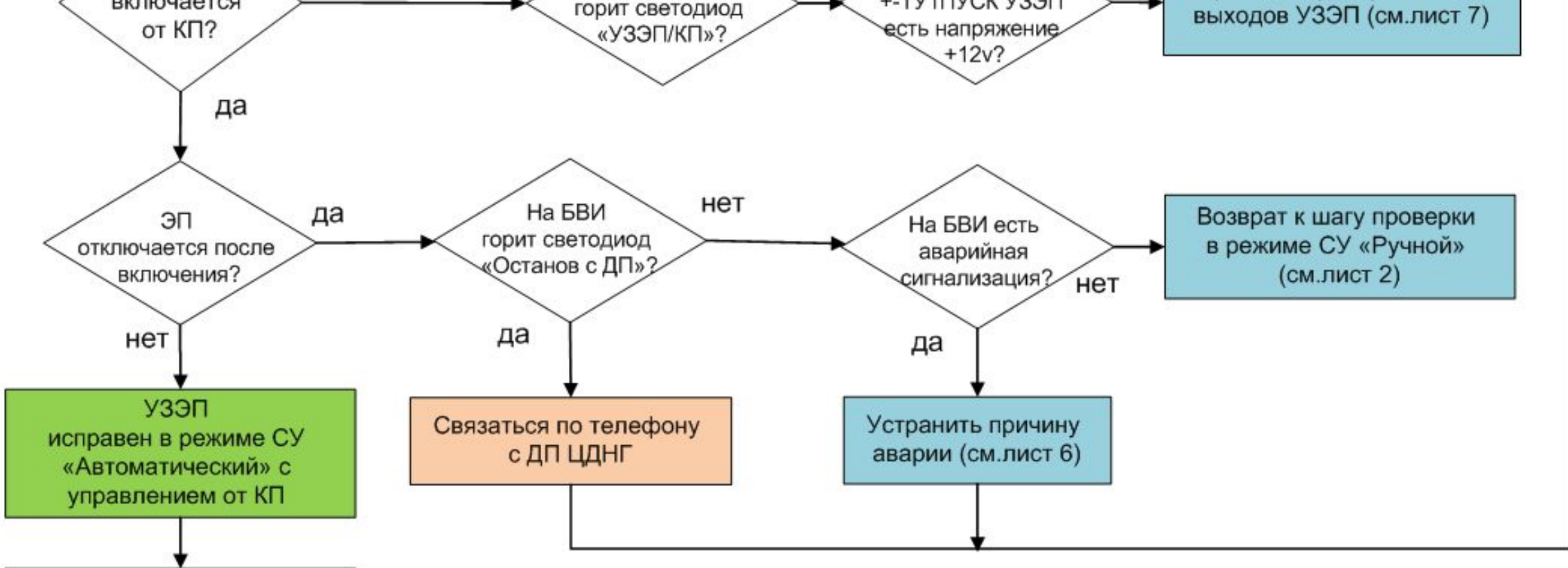

СУ, УЗЭП и КП исправны проверка завершена успешно **Диаграммы поиска неисправностей в СУ СКАД-0-УЗЭП. CMAPI+ Лист 5 – диагностика аварий, индицируемых на БВИ УЗЭП при включении ЭП**

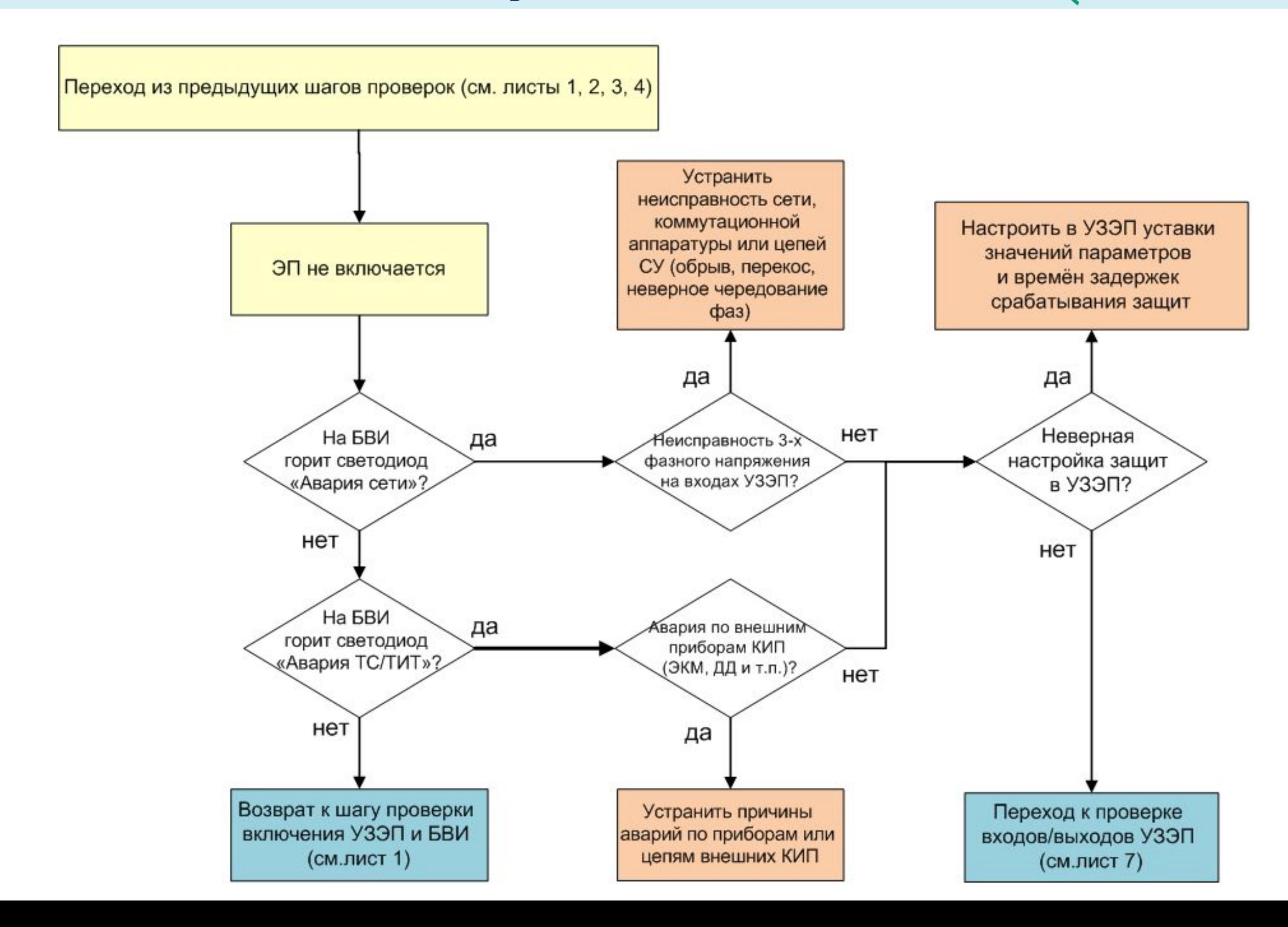

**27**

**Диаграммы поиска неисправностей в СУ СКАД-0-УЗЭП. CMAPI+ Лист 6 – диагностика аварий, индицируемых на БВИ УЗЭП при выключении ЭП**

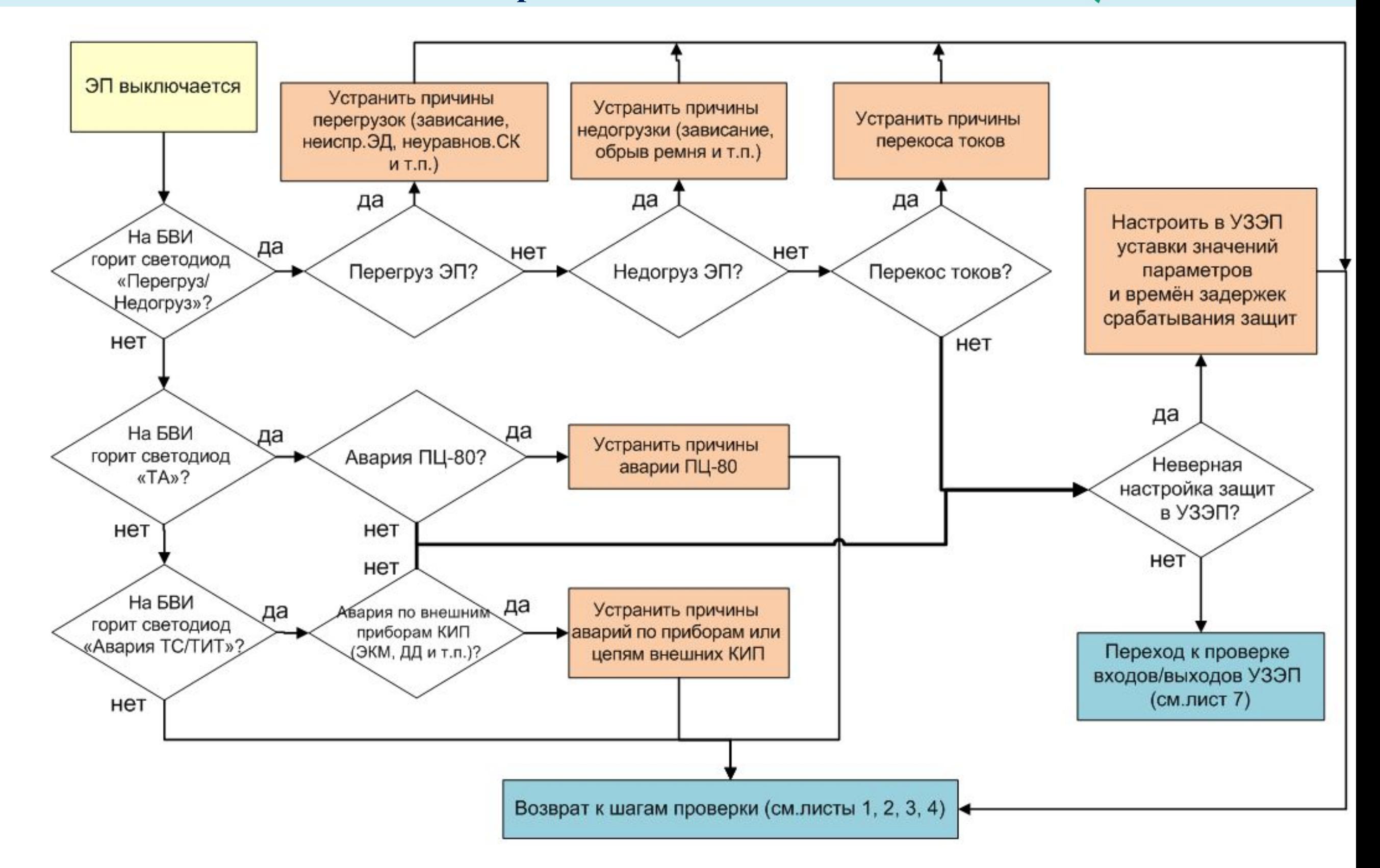

**28**

### **Диаграммы поиска неисправностей в СУ СКАД-0-УЗЭП. Лист 7-1 – диагностика входов-выходов УЗЭП 29**

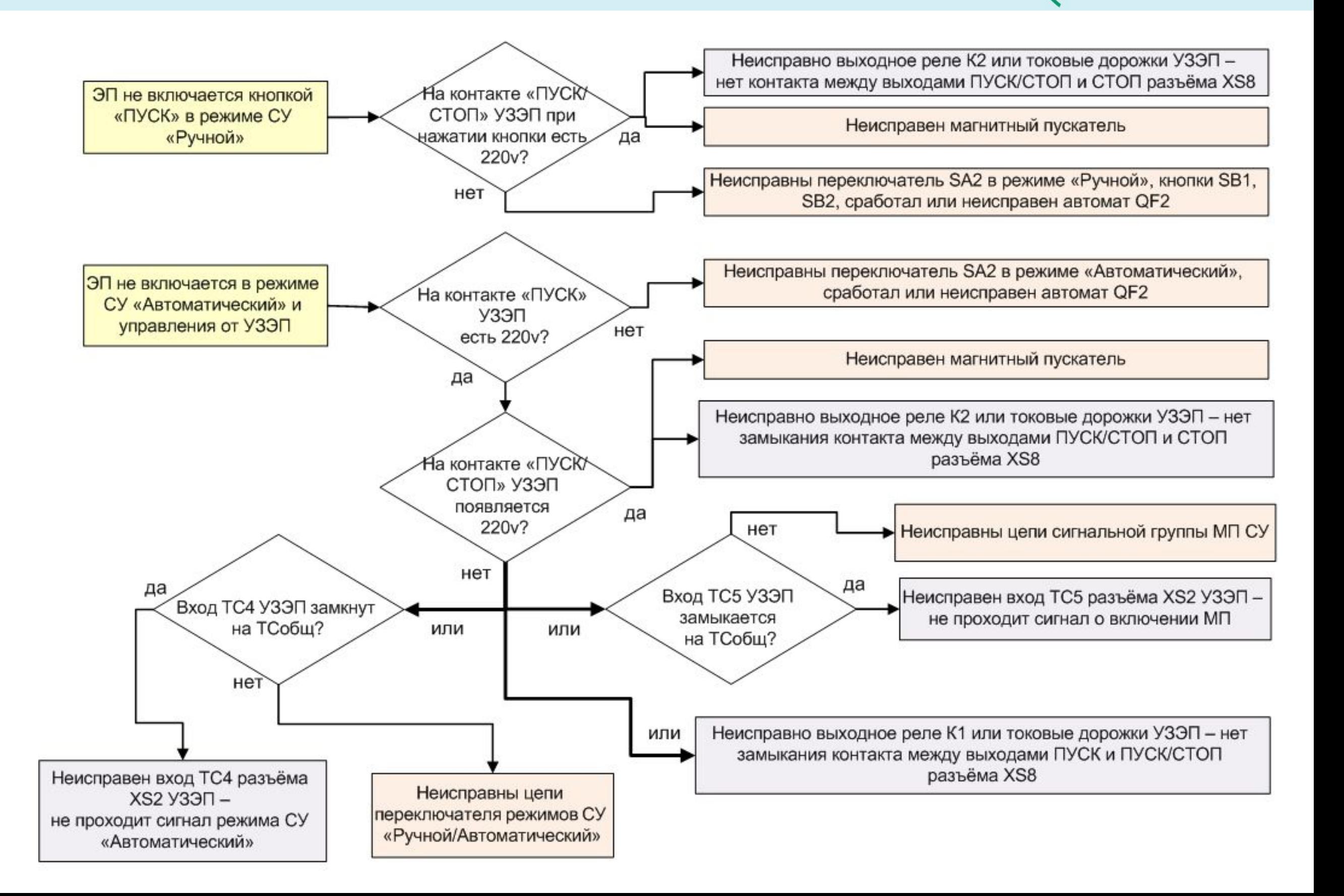

**CMAPI+** 

### **Диаграммы поиска неисправностей в СУ СКАД-0-УЗЭП. CMAPI+ Лист 7-2 – диагностика входов-выходов УЗЭП 30**

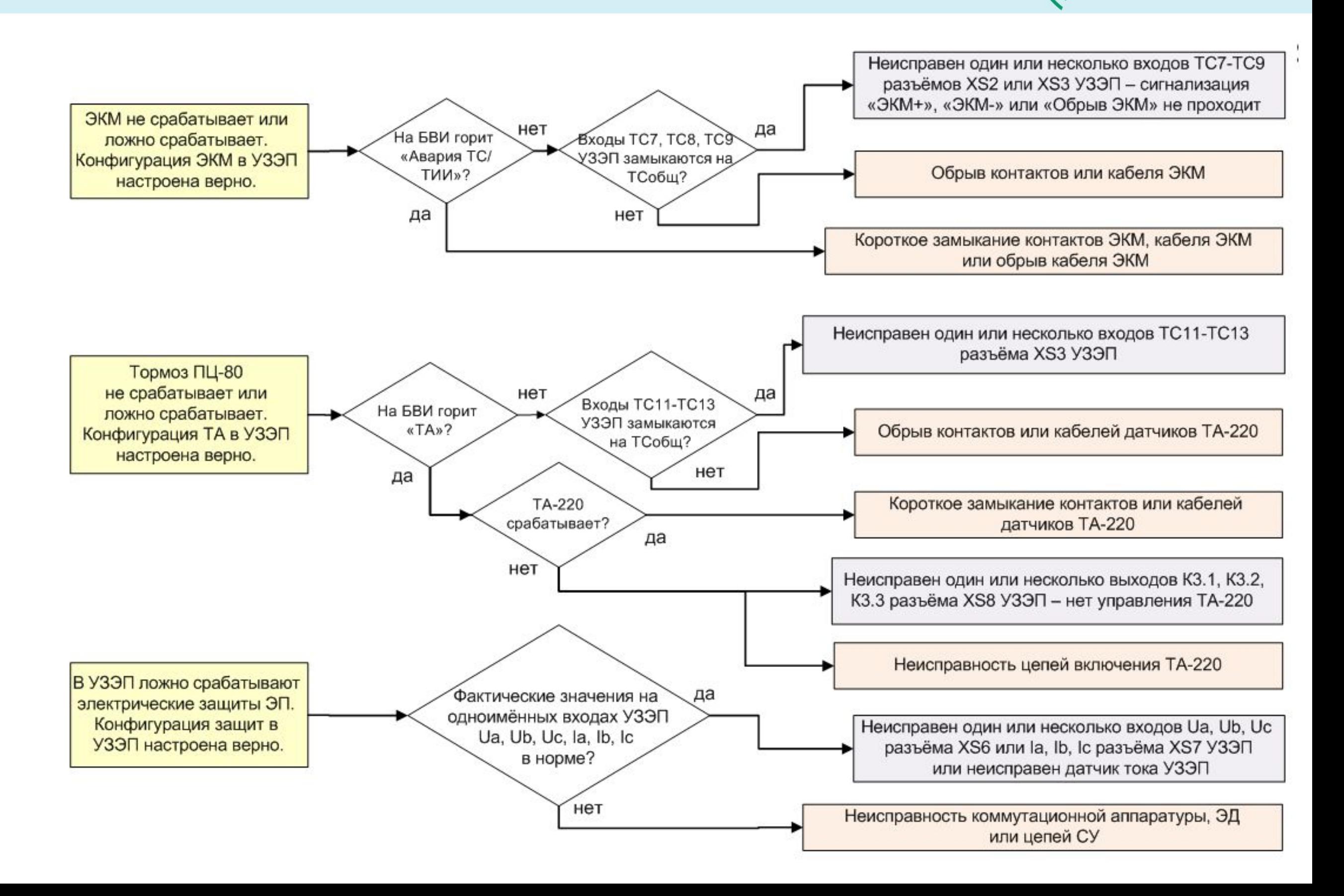

### **Диаграммы поиска неисправностей в СУ СКАД-0-УЗЭП. CMAPI+ Лист 7-3 – диагностика входов-выходов УЗЭП 31**

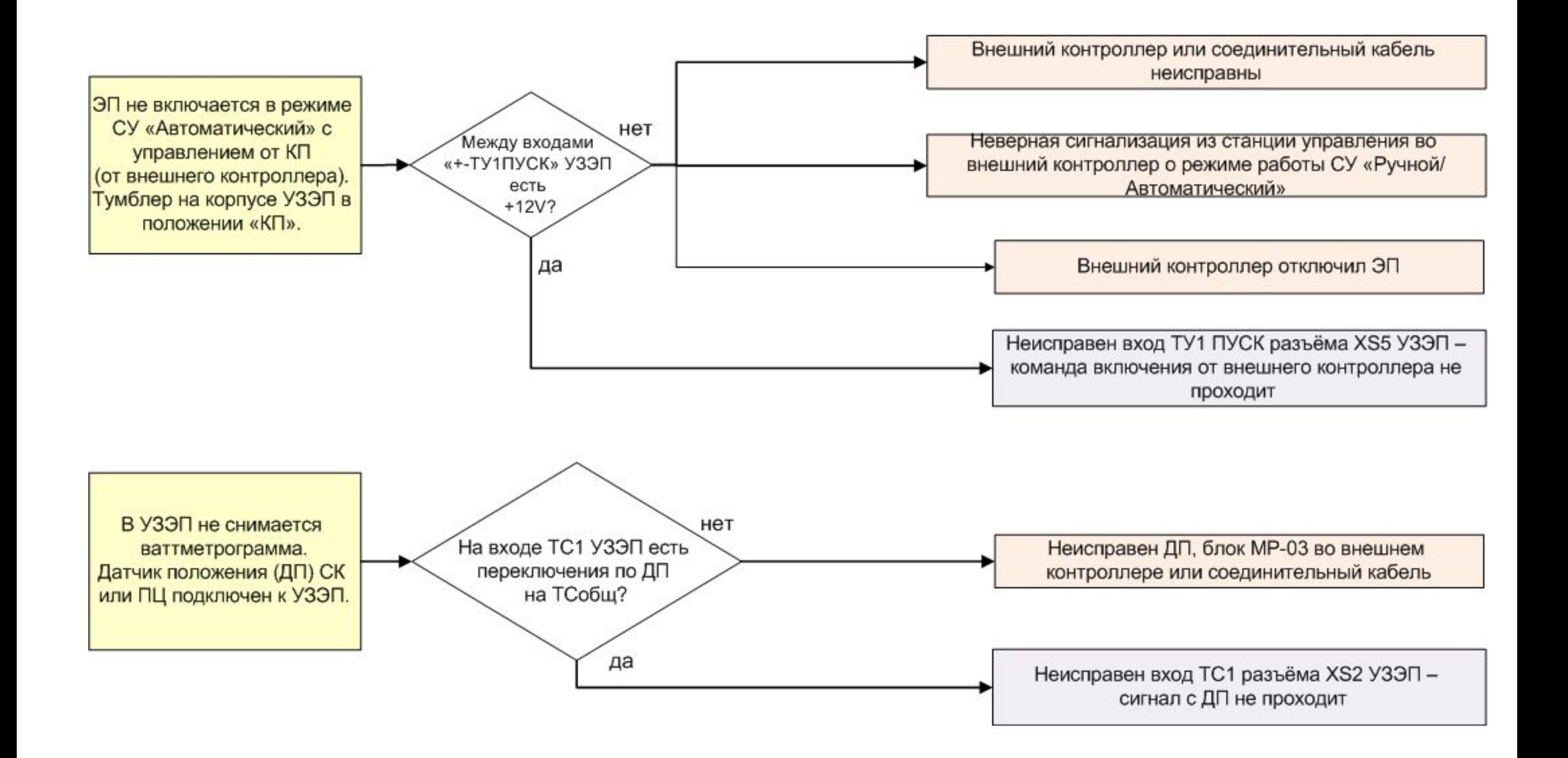

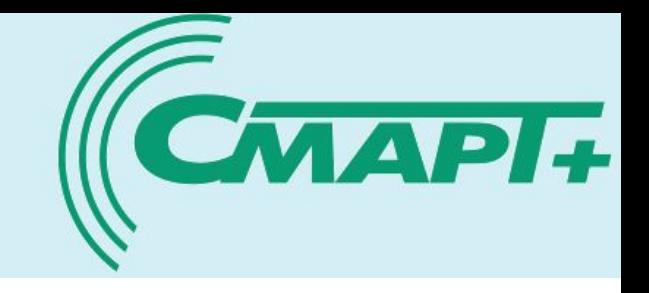

1. Станция управления «СКАД-0-УЗЭП» выполнена по классической схеме и имеет достаточно развитую функциональность, необходимую для управления электроприводом, выполнения его защиты и контроля технологического режима работы скважины.

2. Контроллер УЗЭП выполнен на современном техническом и программном уровне и способен интегрироваться в любые системы АСУТП.

3. Схема подключения контроллера УЗЭП в станции управления достаточно проста и понятна.

4. Контроллер УЗЭП имеет необходимое тестовое аппаратное и программное обеспечение.

5. Диагностика исправности станции управления и контроллера УЗЭП может проводиться в полевых условиях непосредственно на скважине специально обученным персоналом - электромонтёрами со знанием основ КИПиА, технической документации по станции управления, контроллеру УЗЭП, пульту программирования и умением пользоваться электроизмерительными приборами и пультом программирования ППС-2.

6. Необходимы организационные решения по систематизации работы сервисного предприятия по эксплуатации, обслуживанию и ремонту станций управления «СКАД-0-УЗЭП».

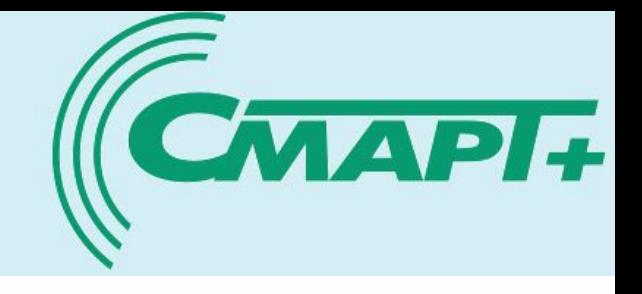

- 1. Контроллер «Стандарт»-08.УЗЭП. Техническое описание.
- 2. Силовой блок СУС «СКАД-0-УЗЭП». Паспорт.
- 3. Силовой блок СУС «СКАД-0-УЗЭП». Схема электрическая принципиальная.
- 4. Пульт программирования системный ППС-2. Паспорт.
- 5. Программа «Менеджер пульта программирования ППС». Инструкция по эксплуатации.
- 6. Программа SetupUzep. Конфигурирование устройства защиты электропривода. Руководство по эксплуатации.
- 7. Контроллер «Стандарт»-08.УЗЭП. Диагностика и устранение причин аварийного отключения электропривода.
- 8. Памятка по работе с устройством защиты электропривода УЗЭП.
- 9. Контроллер «Стандарт»-08.УЗЭП. Карта адресов по протоколу MODBUS RTU.

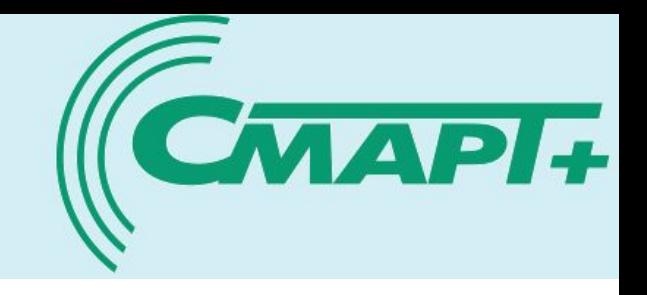

1. Производитель СУ «СКАД-0-УЗЭП» - ООО «РИНПО», г. Альметьевск,

отдел организации производства, тел. 8(8553)-37-04-41, служба автоматизации производства, тел.8(8553)-37-05-77.

2. Производитель контроллера «Стандарт»-08.УЗЭП.V2 – ООО «СМАРТ+», г. Казань, тел. 8(843)-295-84-72, факс. 8(843)- 295-84-73.

# **Благодарим за внимание!**